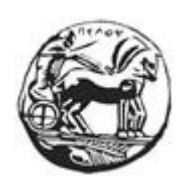

# ΠΑΝΕΠΙΣΤΗΜΙΟ ΠΕΛΟΠΟΝΝΗΣΟΥ ΣΧΟΛΗ ΜΗΧΑΝΙΚΩΝ ΤΜΗΜΑ ΗΛΕΚΤΡΟΛΟΓΩΝ ΜΗΧΑΝΙΚΩΝ ΚΑΙ ΜΗΧΑΝΙΚΩΝ ΥΠΟΛΟΓΙΣΤΩΝ

## **ΔΙΠΛΩΜΑΤΙΚΗ ΕΡΓΑΣΙΑ**

## **"Υλοποίηση εκτυπωτή διάστασης Α2, με μικροελεγκτή Arduino και χρήση βηματικών κινητήρων "**

Νταλούκας Χρήστος 2088 - Φυκούρας Ηλίας 7242

ΕΠΙΒΛΕΠΩΝ: Καρέλλης Δημήτριος, Επίκουρος καθηγητής

ΠΑΤΡΑ 2021

## Εγκρίθηκε από την τριμελή εξεταστική επιτροπή Πάτρα, 23/9/2019, αρ. πτυχιακής: 1747 ΕΠΙΤΡΟΠΗ ΑΞΙΟΛΟΓΗΣΗΣ

- 1. Καρέλλης Δημήτριος
- 2. Βλαχόπουλος Πέτρος,
- 3. Σταθάτος Ηλίας

#### **Υπεύθυνη Δήλωση Φοιτητών**

*Βεβαιώνουμε ότι είμαστε συγγραφείς αυτής της εργασίας και ότι κάθε βοήθεια την οποία είχαμε για την προετοιμασία της, είναι πλήρως αναγνωρισμένη και αναφέρεται στην εργασία. Επίσης έχουμε αναφέρει τις όποιες πηγές από τις οποίες κάναμε χρήση δεδομένων, ιδεών ή λέξεων, είτε αυτές αναφέρονται ακριβώς είτε παραφρασμένες. Επίσης βεβαιώνουμε ότι αυτή η εργασία προετοιμάστηκε από εμάς προσωπικά ειδικά για τη συγκεκριμένη εργασία.* 

*Η έγκριση της διπλωματικής εργασίας από το Τμήμα Ηλεκτρολόγων Μηχανικών και Μηχανικών Υπολογιστών του Πανεπιστημίου Πελοποννήσου δεν υποδηλώνει απαραιτήτως και αποδοχή των απόψεων των συγγραφέων εκ μέρους του Τμήματος.* 

*Η παρούσα εργασία αποτελεί πνευματική ιδιοκτησία των φοιτητών Νταλούκα Χρήστου και Φυκούρα Ηλία που την εκπόνησαν. Στο πλαίσιο της πολιτικής ανοικτής πρόσβασης οι συγγραφείς /δημιουργοί εκχωρούν στο Πανεπιστήμιο Πελοποννήσου, την αποκλειστική άδεια χρήσης του δικαιώματος αναπαραγωγής, προσαρμογής, δημόσιου δανεισμού, παρουσίασης στο κοινό και ψηφιακής διάχυσής τους διεθνώς, σε ηλεκτρονική μορφή και σε οποιοδήποτε μέσο, για διδακτικούς και ερευνητικούς σκοπούς, άνευ ανταλλάγματος και για όλο το χρόνο διάρκειας των δικαιωμάτων πνευματικής ιδιοκτησίας. Η ανοικτή πρόσβαση στο πλήρες κείμενο για μελέτη και ανάγνωση δεν σημαίνει καθ' οιονδήποτε τρόπο παραχώρηση δικαιωμάτων διανοητικής ιδιοκτησίας του συγγραφέα/δημιουργού ούτε επιτρέπει την αναπαραγωγή, αναδημοσίευση, αντιγραφή, αποθήκευση, πώληση, εμπορική χρήση, μετάδοση, διανομή, έκδοση, εκτέλεση, «μεταφόρτωση» (downloading), «ανάρτηση» (uploading), μετάφραση, τροποποίηση με οποιονδήποτε τρόπο, τμηματικά ή περιληπτικά της εργασίας, χωρίς τη ρητή προηγούμενη έγγραφη συναίνεση των συγγραφέων /δημιουργών. Οι συγγραφείς /δημιουργοί διατηρούν το σύνολο των ηθικών και περιουσιακών τους δικαιωμάτων.*

## Περίληψη

Στα πλαίσια της παραπάνω διπλωματικής εργασίας, αναζητήθηκε μια προσιτή και οικονομική λύση, για την δημιουργία ενός εκτυπωτή δύο διαστάσεων μεγέθους Α2, με χρήση μικροελεγκτή Arduino.

Ο έλεγχος της κίνησης του συστήματος σχεδίασης στις δύο διαστάσεις, γίνεται με χρήση κυλινδρικών μεταλλικών αξόνων. Η κίνηση των αξόνων πετυχαίνεται με χρήση ταινίας (ιμάντων), οι οποίοι ελέγχονται με βηματικούς κινητήρες.

Υπάρχει η δυνατότητα έγχρωμης, εκτύπωσης με τοποθέτηση χρωματιστών μολυβιών και διαφορετικής ποιότητας γραμμών, ανάλογα με την εκτυπωτική γραφίδα που χρησιμοποιούμε.

Η όλη κατασκευή είναι φορητή, μικρού βάρους και τοποθετήθηκε πάνω σε αλουμινένιο σασί, το οποίο με τη σειρά του τοποθετείται σε σταθερή λεία επιφάνεια, π.χ. γραφείο, στην οποία προσαρμόζεται το προς εκτύπωση χαρτί.

Ο προγραμματισμός του μικροελεγκτή Arduino, έγινε σε γλώσσα προγραμματισμού C, στο περιβάλλον ανάπτυξης λογισμικού "Arduino IDE", που είναι το "official" περιβάλλον για εφαρμογές Arduino.

Για τον προσδιορισμό της ακριβούς θέσης εκτύπωσης έγινε χρήση της computer numerical control (CNC) προσέγγισης, δηλαδή της αντιστοίχισης κάθε σημείου της επιφάνειας σε δύο αριθμούς που είναι οι συντεταγμένες Χ και Υ, ως προς ένα σημείο που ορίζουμε ως αρχή των αξόνων. Αυτό επετεύχθει με πρόγραμμα που δημιουργήσαμε στο περιβάλλον της Visual Basic, μέσα από το οποίο, η κάθε γραμμή της εικόνας, αναλύεται στις συντεταγμένες των σημείων της.

## Ευχαριστίες

Θα θέλαμε να ευχαριστήσουμε τον καθηγητή μας και επιβλέποντα της διπλωματικής, κο. Καρέλλη Δημήτριο, για την ανοιχτή και θερμή προσέγγιση αρχικά τις ιδέας μας, αλλά και την άριστη συνεργασία στην συνέχεια, κατά την εκπόνηση της παρούσας εργασίας.

Επίσης οφειλή και στις οικογένειές μας, που ακαταπόνητα, ηθικά και υλικά στήριξαν την ενασχόλησή μας.

## Πίνακας περιεχομένων

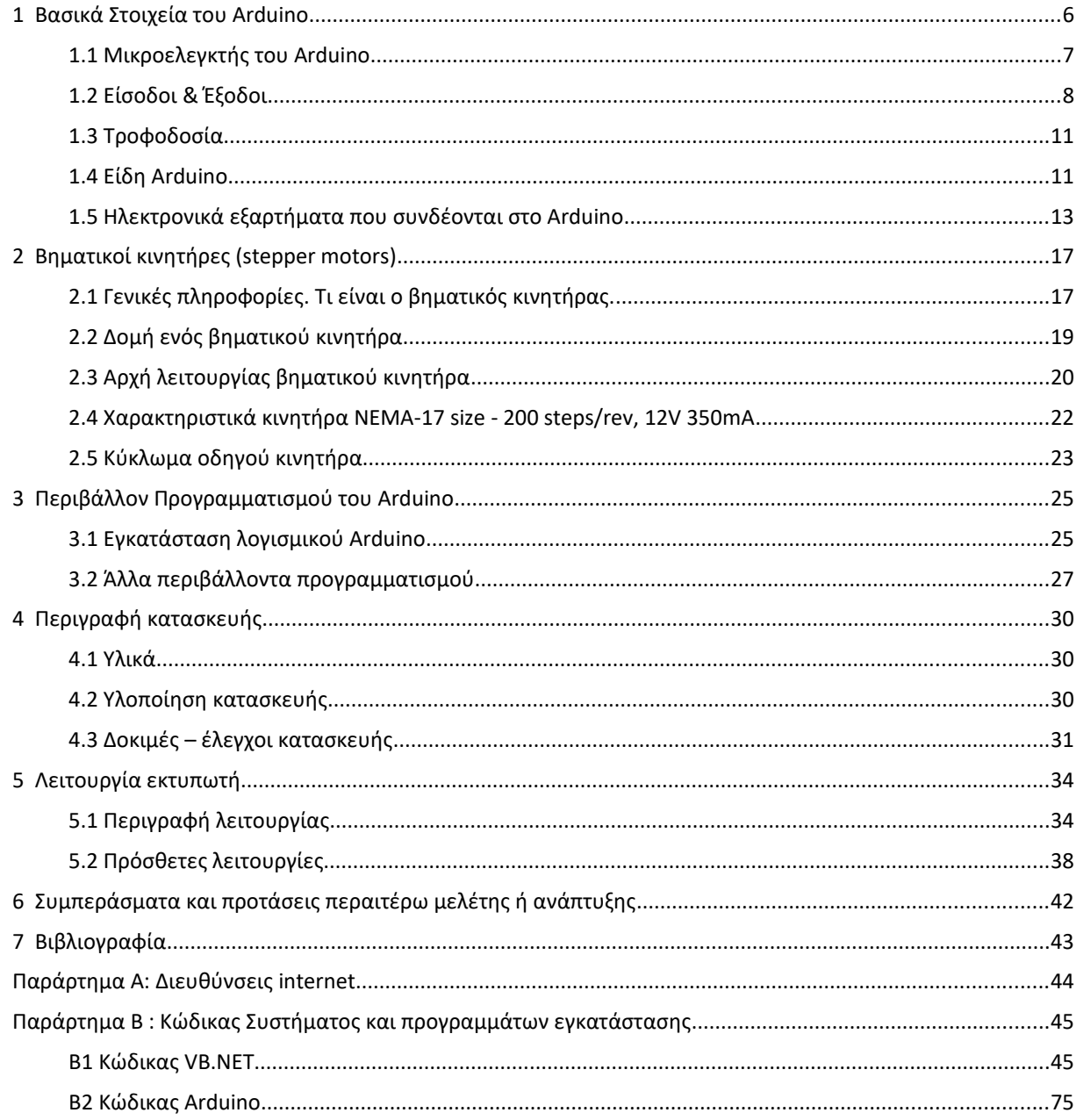

## <span id="page-5-0"></span>1 Βασικά Στοιχεία του Arduino

Το Arduino είναι μια «ανοικτού κώδικα» πλατφόρμα «πρωτοτυποποίησης» συστήματος ελέγχου ηλεκτρονικών, βασισμένη σε ευέλικτο και εύκολο στη χρήση υλικό και λογισμικό. Η πλατφόρμα απευθύνεται σε οποιονδήποτε έχει λίγη προγραμματιστική εμπειρία, στοιχειώδεις γνώσεις ηλεκτρονικών και ενδιαφέρεται να δημιουργήσει διαδραστικά συστήματα ή περιβάλλοντα ελέγχου και αντίδρασης σε εξωτερικά ερεθίσματα ή συνθήκες, αλλά και σε αυτούς που έχουν τη διάθεση να φτιάξουν τις δικές τους κατασκευές από το μηδέν.

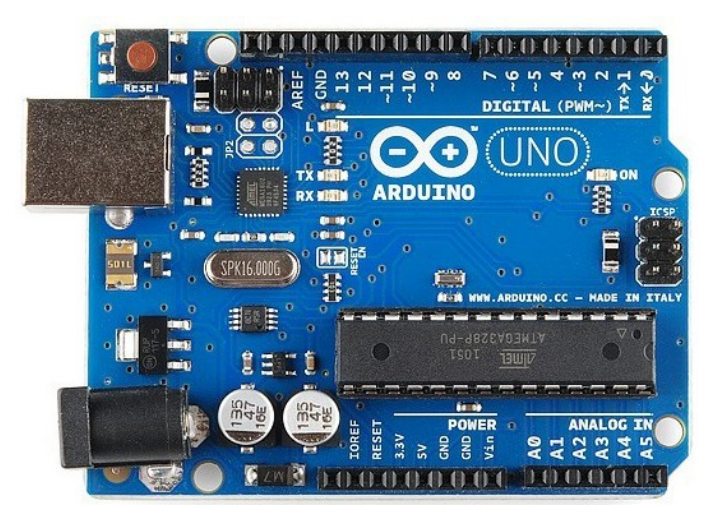

Εικόνα 1: Πλακέτα Arduino Uno

Το Arduino ουσιαστικά πρόκειται για μία ηλεκτρονική πλακέτα που βασίζεται στον μικροελεγκτή ATmega της Atmel και του οποίου το λογισμικό αλλά κι όλα τα σχέδια που χρειάζεται για την λειτουργία του, διανέμονται ελεύθερα και δωρεάν ώστε να δίνεται η δυνατότητα να κατασκευαστεί από τον καθένα. Πάνω του μπορούμε να συνδέουμε πολλές μονάδες εισόδου (π.χ. αισθητήρες, επαφές) και εξόδου (π.χ. Led, μοτέρ), να επεξεργαζόμαστε τα δεδομένα τους και να στέλνονται οι κατάλληλες οδηγίες στις εξόδους, ώστε να εφαρμόζεται μία αντίδραση στο ερέθισμα. Μπορούμε να πούμε ότι το Arduino λειτουργεί σαν υπολογιστής ή καλύτερα σαν ελεγκτής καταστάσεων δράσης και αντίδρασης.

Η γλώσσα προγραμματισμού που χρησιμοποιεί είναι η Wiring, η οποία είναι αρκετά εύκολη στη σύνταξη και διατίθεται σε πλατφόρμες Linux, MAC και Windows με αδεια χρησης GPL.

Αυτό όμως που κάνει το Arduino ακόμα ποιο σημαντικό, είναι ότι όλο το κύκλωμα της πλακέτας διατίθεται με άδεια χρήσης Creative Commons, πράγμα που σημαίνει ότι ο καθένας μπορεί να κατασκευάσει την δική του πλακέτα όπως αυτός θέλει.

Φυσικά για τους αρχάριους το να κατασκευάσουν την πλακέτα μόνοι τους, ίσως ακουστεί λίγο τραβηγμένο, οπότε είναι ευκολότερο να αγοράσουν μια έτοιμη πλακέτα Arduino από το διαδίκτυο, η οποία διατίθεται σε πάρα πολύ προσιτή τιμή.

Αν και μικροσκοπικό (7x5 cm) οι δυνατότητες που προσφέρει είναι πάρα πολλές. Μπορούμε να το χρησιμοποιήσουμε σε εφαρμογές ρομποτικής και γενικότερα σε αυτοματισμούς καταφέρνοντας έτσι πάρα πολλά όπως: την κίνηση servo, stepper και DC κινητήρων, τη λήψη πληροφοριών από διάφορους αισθητήρες (θερμοκρασίας, υγρασίας, υπερύθρων κ.α), την αμφίδρομη σειριακή επικοινωνία μεταξύ Arduino και PC χρησιμοποιώντας γλώσσες προγραμματισμού (όπως Java και python), όπως επίσης την αναπαραγωγή και αντίληψη ήχων.

Φυσικά οι δυνατότητες του Arduino δεν σταματούν εκεί, στο site του Arduino (http:// arduino.cc/) υπάρχει μια μεγάλη κοινότητα, με αρκετές πληροφορίες όσον αφορά τις εκδόσεις, την αγορά και τον προγραμματισμό της πλακέτας.

#### <span id="page-6-0"></span>1.1 Μικροελεγκτής του Arduino

Το Arduino βασίζεται κυρίως σε επεξεργαστές (CPU) ATMEL όπως π.χ. ο ATmega328, που είναι ένας 8-bit RISC μικροελεγκτής, που έχει ρολόι που «τρέχει» στα 16MHz. Οι επεξεργαστές διαθέτουν ενσωματωμένη μνήμη τριών τύπων και ο ATmega328 έχει:

 2Kb μνήμης SRAM που είναι η ωφέλιμη μνήμη που μπορούν να χρησιμοποιήσουν τα προγράμματά μας ώστε να αποθηκεύουν μεταβλητές, πίνακες κ.λπ. κατά την διάρκεια που «τρέχει» το πρόγραμμα (runtime). Αυτή η μνήμη όμως, χάνει τα δεδομένα της όταν η παροχή ρεύματος στο Arduino σταματήσει ή αν γίνει reset, όπως άλλωστε συμβαίνει και σε έναν υπολογιστή.

 1Kb μνήμης EEPROM η οποία μπορεί να χρησιμοποιηθεί για απευθείας εγγραφή/ ανάγνωση δεδομένων (χωρίς datatype) ανά byte από τα προγράμματά μας κατά το runtime. Σε αντίθεση με την SRAM, η EEPROM δεν χάνει τα περιεχόμενά της με απώλεια τροφοδοσίας ή reset, έτσι μπορούμε να το παρομοιάσουμε με το σκληρό δίσκο ενός υπολογιστή.

 32Kb μνήμης Flash, από τα οποία τα 2Kb χρησιμοποιούνται από το λογισμικό συστήματος (firmware) του Arduino που έχει εγκαταστήσει ήδη ο κατασκευαστής του. Το firmware, αυτό που στη «γλώσσα» του Arduino ονομάζεται bootloader είναι αναγκαίο για την εγκατάσταση των δικών μας προγραμμάτων στον μικροελεγκτή μέσω της θύρας USB, χωρίς δηλαδή να χρειάζεται εξωτερικός hardware programmer ενώ, τα υπόλοιπα 30Kb της μνήμης Flash χρησιμοποιούνται για να αποθηκεύονται αυτά ακριβώς τα προγράμματα, αφού πρώτα μεταγλωττιστούν στον υπολογιστή. Σημειώνεται πως ούτε η μνήμη Flash χάνει τα περιεχόμενά της με απώλεια τροφοδοσίας ή reset.

Υπάρχουν πολλών ειδών πλακέτες (boards) Arduino, (12 βασικές παραλλαγές), οι οποίες αναφέρονται σε διαφορετικές χρήσεις η κάθε μια, ανάλογα με τις ανάγκες της εφαρμογής μας και με διαφορετικούς μικροεπεξεργαστές (CPUs) όπως ATmega168P, ATmega328P, ATmega2560, ATmega32u4, ATSAM3X8E και πολλά άλλα. Οι διαφορές τους είναι στην ταχύτητα της CPU (8MHz-84MHz), στις αναλογικές εισόδους (4 ως 16) και εξόδους (0 ως 2), τις ψηφιακές εισόδους (14 ως 54) και εξόδους (4 ως 15), το μέγεθος των τριών διαφορετικών ειδών της μνήμης, την τάση τροφοδοσίας και λειτουργίας, κλπ.

#### <span id="page-7-0"></span>1.2 Είσοδοι & Έξοδοι

Συνήθως τα περισσότερα Arduino διαθέτουν σειριακό interface. Ο μικροελεγκτής ATmega υποστηρίζει σειριακή επικοινωνία, την οποία το Arduino προωθεί μέσα από έναν ελεγκτή Serialover-USB ώστε να συνδέεται με τον υπολογιστή μέσω USB. Αυτή η σύνδεση χρησιμοποιείται με σκοπό τη μεταφορά των προγραμμάτων (upload) που γράφονται από τον υπολογιστή στο Arduino αλλά και για αμφίδρομη επικοινωνία Arduino και υπολογιστή μέσα από το πρόγραμμα, όσο αυτό εκτελείται.

Αναλυτικότερα, στην αριστερή πλευρά του Arduino (βλ. Εικόνα 2) είναι τοποθετημένα 14 θηλυκές θύρες (pins), αριθμημένα από 0 ως 13, που μπορούν να λειτουργούν ως ψηφιακές είσοδοι και έξοδοι (Input/Output-IO), για τη συγκεκριμένη πλακέτα στα 5V και καθένα μπορεί να παρέχει ή να δεχτεί το πολύ 40mA ρεύμα.

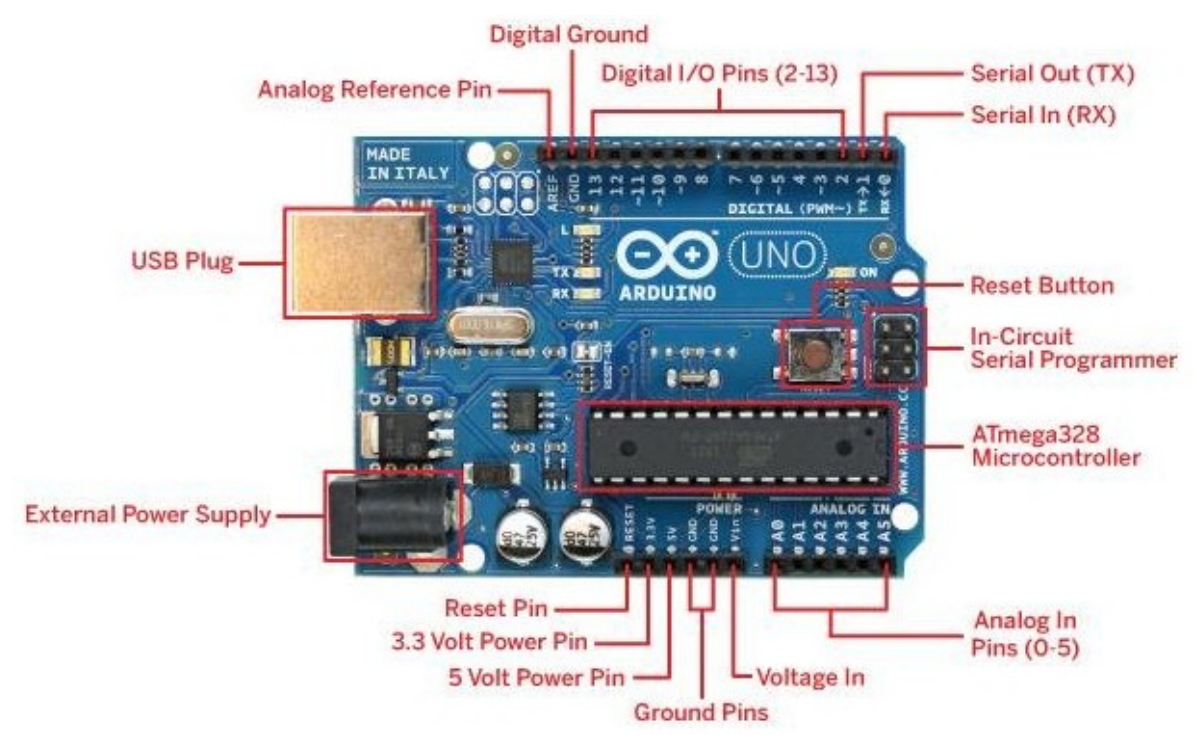

Εικόνα 2: Πριγραφή της πλακέτας του ArduinoUno

Αν είναι ψηφιακή έξοδος, το pin μπορεί να τεθεί από το πρόγραμμά μας σε κατάσταση HIGH ή LOW, οπότε το Arduino θα ξέρει αν πρέπει να διοχετεύσει ή όχι το ρεύμα λειτουργίας του στο συγκεκριμένο pin. Συνεπώς, μπορούμε να ανάψουμε και να σβήσουμε ένα LED συνδεδεμένο στο συγκεκριμένο pin. Αντιστοίχως, εάν ρυθμιστεί ένα από αυτά τα pin ως ψηφιακή είσοδος, τότε, μπορούμε με την κατάλληλη εντολή να διαβάσουμε την κατάστασή του (HIGH ή LOW). Μερικά από αυτά τα 14 pin, εκτός από ψηφιακές είσοδοι/έξοδοι έχουν και δεύτερη λειτουργία. Συγκεκριμένα:

Τα pin 0 και 1 λειτουργούν ως υποδοχή RX και αποστολή TX της σειριακής όταν το πρόγραμμά μας ενεργοποιεί την σειριακή θύρα. Συνεπώς, όταν το πρόγραμμα στέλνει δεδομένα στην σειριακή, αυτά προωθούνται και στην θύρα USB μέσω του ελεγκτή Serial-Over-USB αλλά και στο pin 0 για να τα διαβάσει ενδεχομένως μια άλλη συσκευή (π.χ. ένα δεύτερο Arduino στο δικό του pin 1).

Τα pin 2 και 3 λειτουργούν και ως εξωτερικά interrupts (interrupt 0 και 1 αντίστοιχα). Αυτό σημαίνει πως μπορούμε να τα ρυθμίσουμε μέσω του προγράμματος με σκοπό να λειτουργούν αποκλειστικά ως ψηφιακές είσοδοι στις οποίες όταν συμβαίνουν συγκεκριμένες αλλαγές, η κανονική ροή του προγράμματος σταματάει άμεσα κι εκτελείται μια συγκεκριμένη συνάρτηση. (Αξίζει να σημειωθεί πως είναι πολύ χρήσιμα σε εφαρμογές που απαιτούν συγχρονισμό μεγάλης ακρίβειας.)

Τα pin 3, 5, 6, 9, 10 και 11 μπορούν να λειτουργήσουν και ως ψευδοαναλογικές έξοδοι με το σύστημα PWM (Pulse Width Modulation), δηλαδή με το ίδιο σύστημα που διαθέτουν οι μητρικές των υπολογιστών για να ελέγχουν τις ταχύτητες των ανεμιστήρων. Συνεπώς, μπορούμε να συνδέσουμε παραδείγματος χάρη ένα LED σε κάποιο από αυτά τα pin και να ελέγχουμε πλήρως την φωτεινότητά του με ανάλυση 8bit (256 καταστάσεις από 0-σβηστό ως 255-πλήρως αναμμένο) αντί να μπορούμε απλά να το αναβοσβήνουμε όπως συμβαίνει με τις υπόλοιπες ψηφιακές εξόδους.

Στην δεξιά πλευρά του Arduino (Εικόνα 2), με τη σήμανση ANALOG IN, βρίσκεται ακόμη μια σειρά από 6 pin, αριθμημένα από το 0 ως το 5. Το καθένα από αυτά λειτουργεί ως αναλογική είσοδος κάνοντας χρήση του ADC (Analog to Digital Converter) που είναι ενσωματωμένο στον μικροελεγκτή. Παραδείγματος χάρη, μπορούμε να τροφοδοτήσουμε ένα από αυτά με μια τάση η οποία μπορεί να κυμαίνεται από 0V ως μια τάση αναφοράς Vr η οποία, αν δεν κάνουμε κάποια αλλαγή είναι προ ρυθμισμένη στην τάση λειτουργίας της πλακέτας, εδώ στα 5V, με τη χρήση π.χ. ενός ποτενσιόμετρου. Τότε, μέσα από το πρόγραμμά μας μπορούμε να "διαβάσουμε" την τιμή του pin ως ένα ακέραιο αριθμό ανάλυσης 10bit, από 0 (όταν η τάση στο pin είναι 0V) μέχρι 1023 (όταν η τάση στο pin είναι 5V). Η τάση αναφοράς μπορεί να ρυθμιστεί με μια εντολή στο 1.1V, ή σε όποια τάση επιθυμούμε (μεταξύ 2 και 5V) τροφοδοτώντας εξωτερικά με αυτή την τάση το pin με την σήμανση AREF που βρίσκεται στην απέναντι πλευρά της πλακέτας. Έτσι, αν τροφοδοτήσουμε το pin AREF με 3.3V και στην συνέχεια δοκιμάσετε να διαβάσουμε κάποιο pin αναλογικής εισόδου στο οποίο εφαρμόζετε τάση 1.65V, το Arduino θα μας επιστρέψει την τιμή 512. Τέλος, καθένα από τα 6 αυτά pin, με κατάλληλη εντολή μέσα από το πρόγραμμα μπορεί να μετατραπεί σε ψηφιακό pin εισόδου/εξόδου όπως τα 14 που βρίσκονται στην απέναντι πλευρά και τα οποία περιγράφηκαν πριν. Σε αυτή την περίπτωση τα Pin μετονομάζονται από 0~5 σε 14~19 αντίστοιχα.

#### <span id="page-10-1"></span>1.3 Τροφοδοσία

Στην πλειοψηφία τους, οι πλακέτες Arduino μπορούν να τροφοδοτηθούν από μπαταρία ή εξωτερικό τροφοδοτικό, ακόμα κι από το ίδιο USB που χρησιμοποιούμε για να μεταφέρουμε το πρόγραμμα. Η τάση που μπορούμε να εφαρμόσουμε στο Arduino είναι από 5 (ή 3.3 για κάποια boards) έως 12V και μπορεί να προέρχεται από ένα κοινό μετασχηματιστή του εμπορίου, από μπαταρίες ή οποιαδήποτε άλλη πηγή DC, χωρίς να αντιμετωπίζουμε κίνδυνο να καεί η πλακέτα.

Δίπλα από τα pin αναλογικής εισόδου, υπάρχει μια ακόμα συστοιχία από 6 pin με την σήμανση POWER. Η λειτουργία του καθενός έχει ως εξής:

 • Το πρώτο, με την ένδειξη RESET, όταν γειωθεί (σε οποιοδήποτε από τα 3 pin με την ένδειξη GND που υπάρχουν στο Arduino) έχει ως αποτέλεσμα την επανεκκίνηση του Arduino.

• Το δεύτερο, με την ένδειξη 3.3V, μπορεί να τροφοδοτήσει τα εξαρτήματά μας με τάση 3.3V. Η τάση αυτή δεν προέρχεται από την εξωτερική τροφοδοσία αλλά παράγεται από τον ελεγκτή Serial\_ over\_USB και έτσι η μέγιστη ένταση που μπορεί να παρέχει είναι μόλις 50mA.

• Το τρίτο, με την ένδειξη 5V, μπορεί να τροφοδοτήσει τα εξαρτήματά μας με τάση 5V. Ανάλογα με τον τρόπο τροφοδοσίας του ίδιου του Arduino, η τάση αυτή προέρχεται είτε άμεσα από την θύρα USB (που ούτως ή άλλως λειτουργεί στα 5V), είτε από την εξωτερική τροφοδοσία αφού αυτή περάσει από ένα ρυθμιστή τάσης για να την "φέρει" στα 5V.

• Το τέταρτο και το πέμπτο pin, με την ένδειξη GND, είναι φυσικά γειώσεις.

• Το έκτο και τελευταίο pin, με την ένδειξη Vin έχει διπλό ρόλο. Σε συνδυασμό με το pin γείωσης δίπλα του, μπορεί να λειτουργήσει ως μέθοδος εξωτερικής τροφοδοσίας του Arduino, στην περίπτωση που δεν μας βολεύει να χρησιμοποιήσουμε την υποδοχή του φις των 2.1mm. Αν όμως έχουμε ήδη συνδεδεμένη εξωτερική τροφοδοσία μέσω του φις, μπορούμε να χρησιμοποιήσουμε αυτό το pin για να τροφοδοτήσουμε εξαρτήματα με την πλήρη τάση της εξωτερικής τροφοδοσίας (7~12V), πριν αυτή περάσει από τον ρυθμιστή τάσης όπως γίνεται με το pin των 5V.

#### <span id="page-10-0"></span>1.4 Είδη Arduino

Στον πίνακα που ακολουθεί παρουσιάζονται ορισμένα είδη Arduino που υπάρχουν, με τα βασικά τεχνικά χαρακτηριστικά τους. Στην παρούσα διπλωματική, επιλέχθηκε για την υλοποίηση της κατασκευής, το Arduino UNO R3.

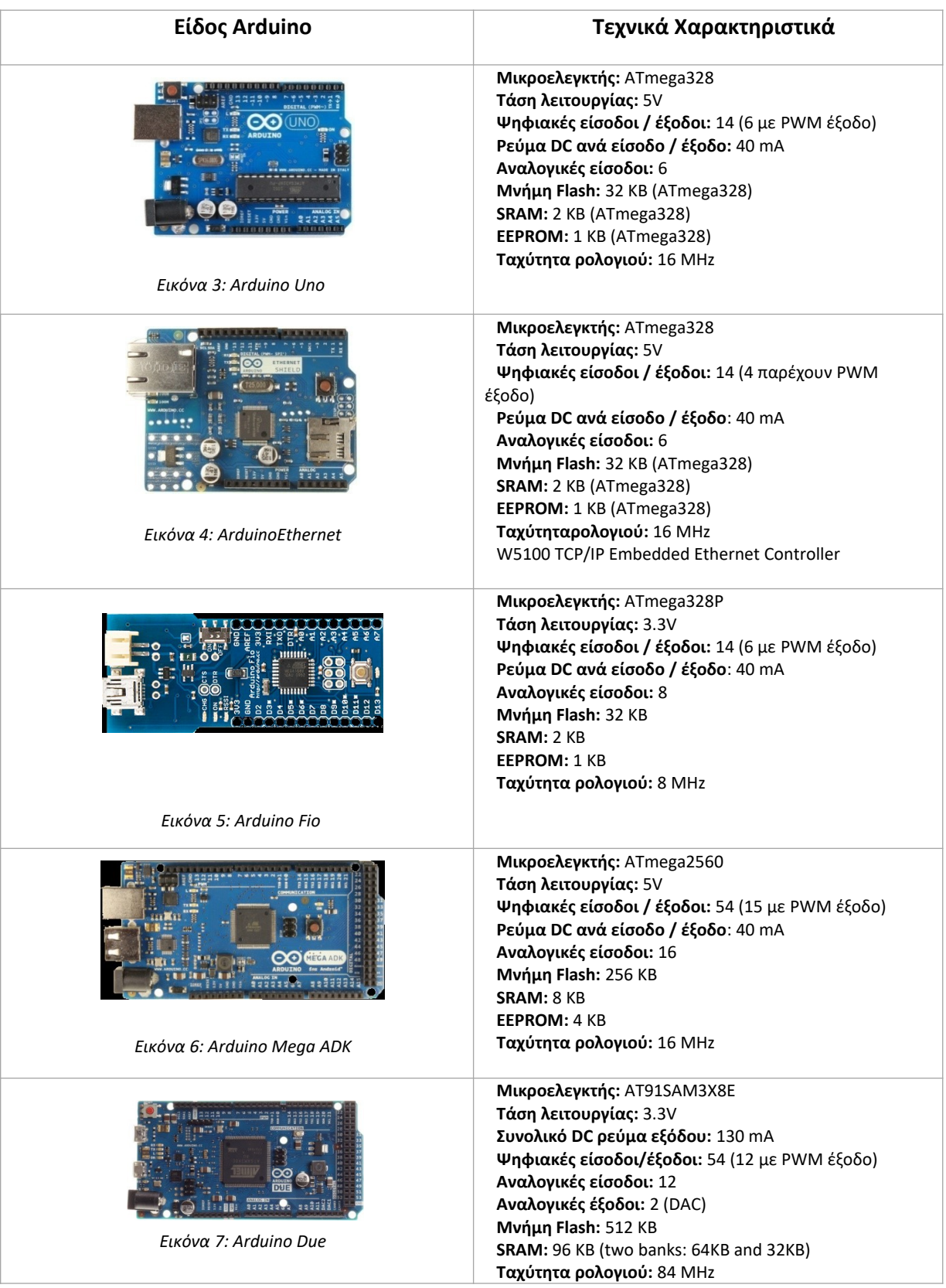

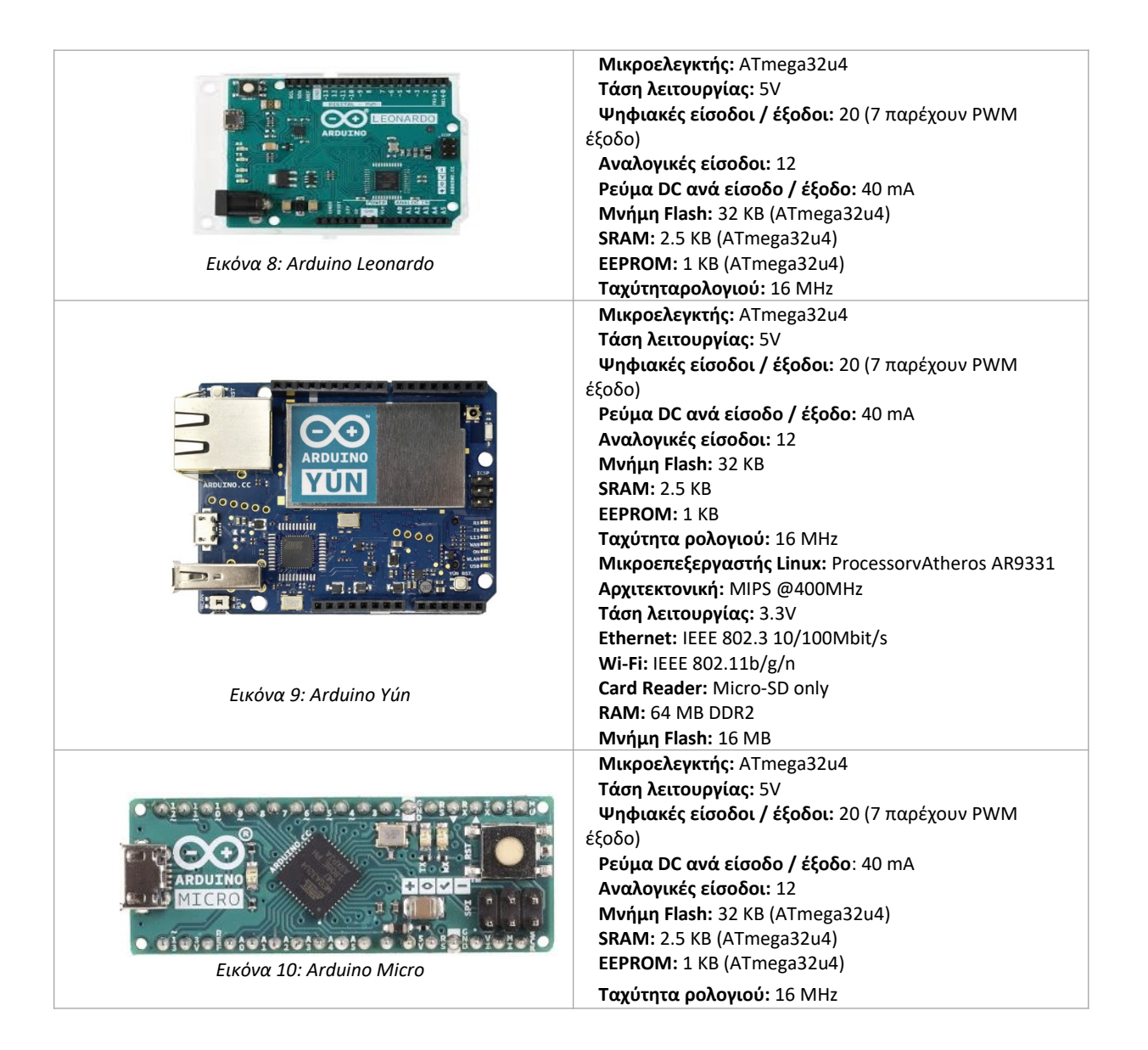

## <span id="page-12-0"></span>1.5 Ηλεκτρονικά εξαρτήματα που συνδέονται στο Arduino

Για να χρησιμοποιηθούν τα ηλεκτρονικά εξαρτήματα με το Arduino δε χρειάζεται προηγούμενη εμπειρία. Παρακάτω παρατίθενται κάποια από τα βασικά εξαρτήματα ώστε να μπορούν να αναγνωριστούν και να κατανοηθεί η χρήση τους.

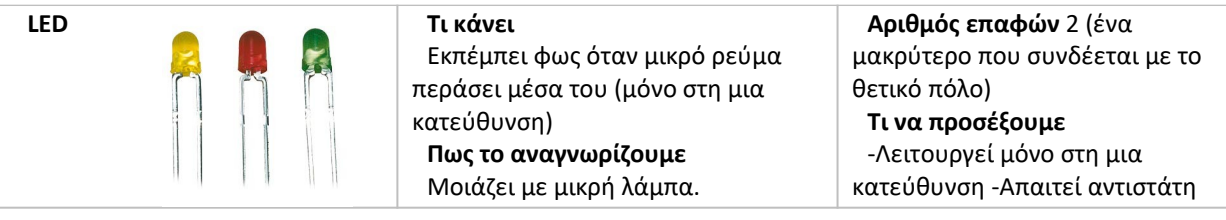

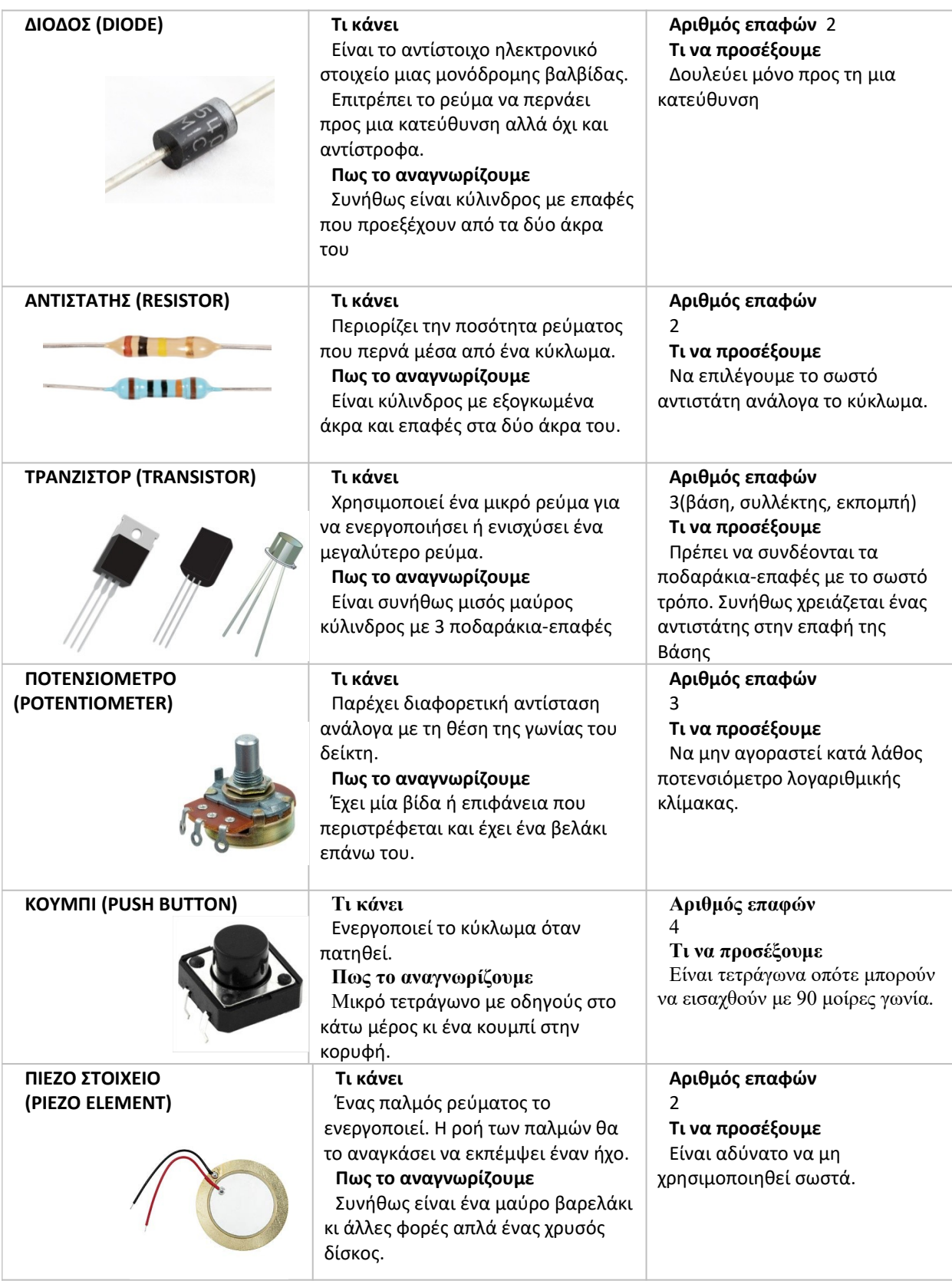

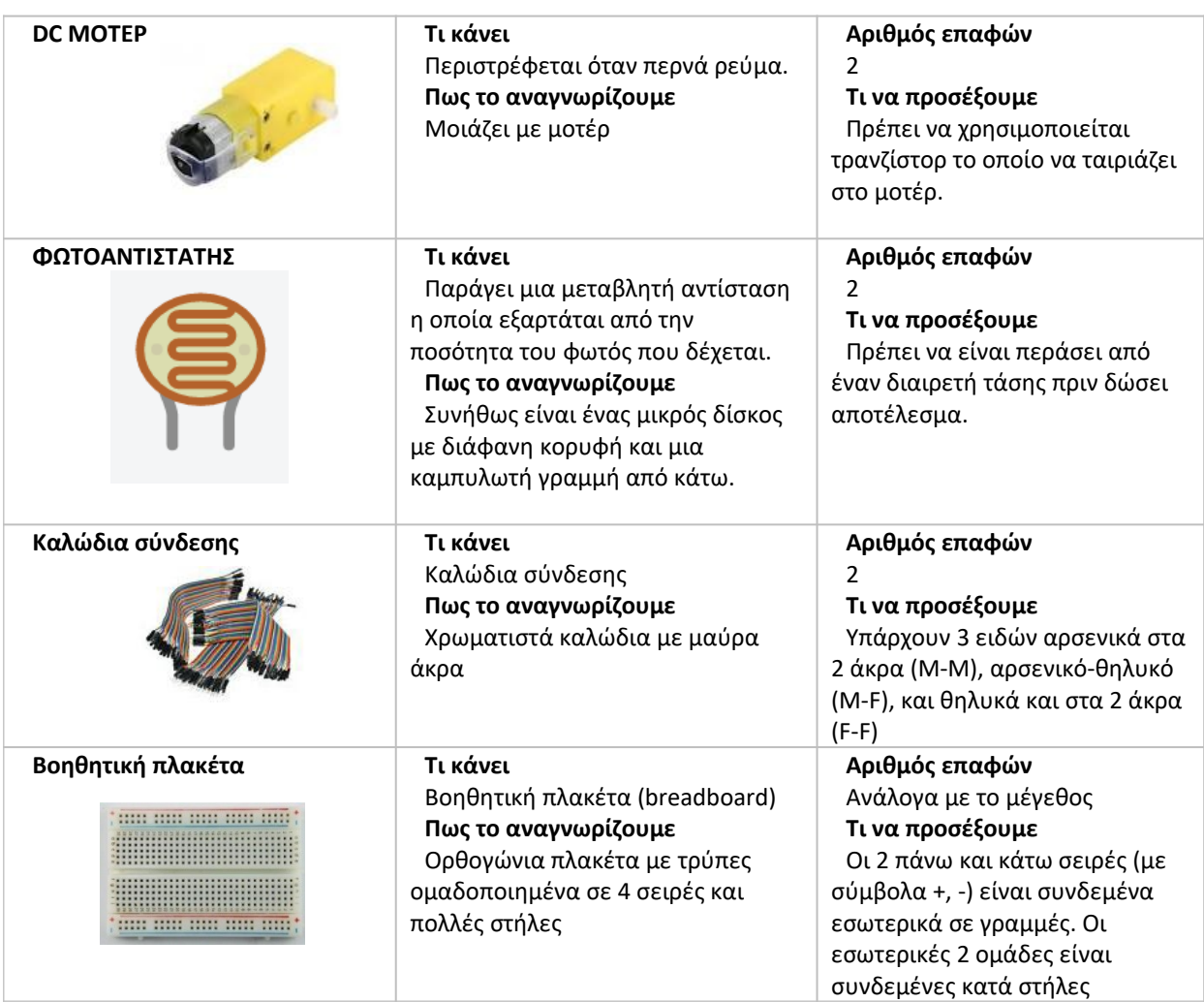

Επιπλέον υπάρχουν και πολλά ειδικά εξαρτήματα και αισθητήρες όπως ενδεικτικά τα παρακάτω:

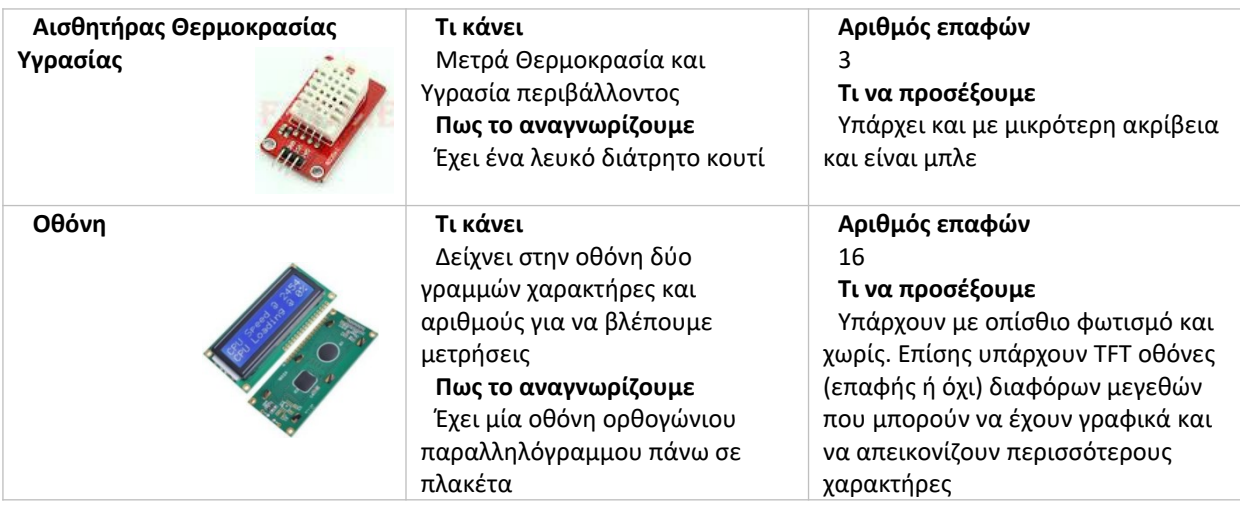

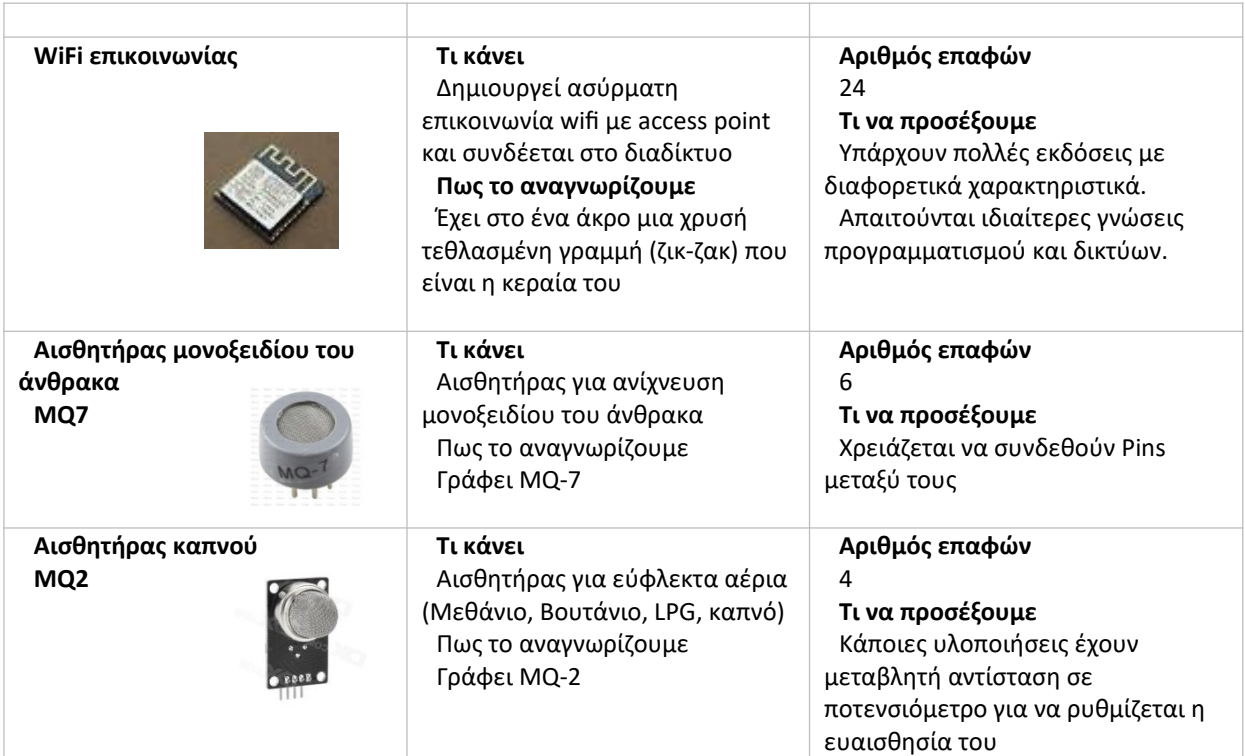

<span id="page-16-1"></span>2 Βηματικοί κινητήρες (stepper motors)

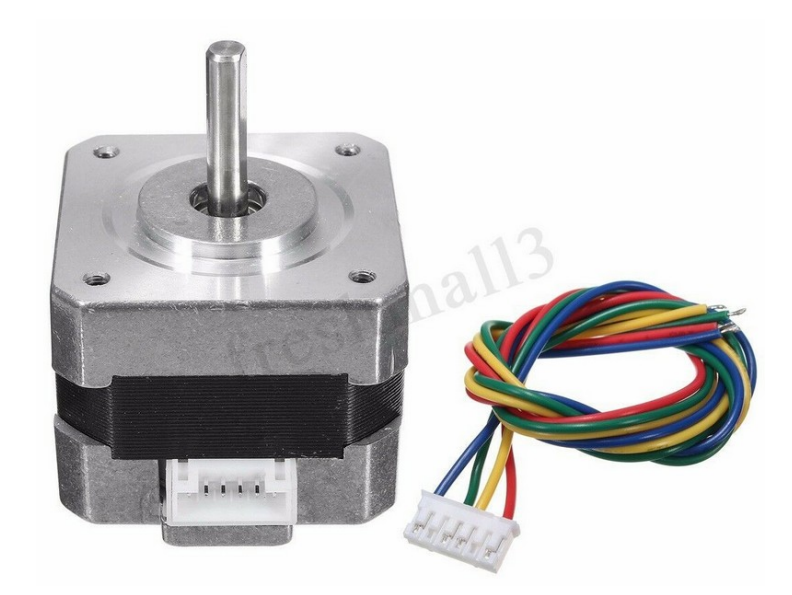

Εικόνα 11: Βηματικός κινητήρας NEMA-17

## <span id="page-16-0"></span>2.1 Γενικές πληροφορίες. Τι είναι ο βηματικός κινητήρας.

Ένας τύπος κινητήρα που χρησιμοποιείται για τον ακριβή έλεγχο της θέσης του άξονά του είναι ο βηματικός κινητήρας ή stepper motor.

Ο βηματικός κινητήρας είναι μια συσκευή ηλεκτρομηχανικής κίνησης η οποία μετατρέπει ψηφιακό σήμα σε μηχανική κίνηση. Είναι μια ειδική έκδοση μιας σύγχρονης μηχανής, στην όποια ο ρότορας είναι ένας μόνιμος μαγνήτης, ενώ ο στάτης αποτελείτε από κάποια τυλίγματα. Σε αντίθεση όμως με τους συγχρόνους κινητήρες, οι βηματικοί κινητήρες έχουν μεγάλο αριθμό ζευγών πόλων.

Είναι μοτέρ που χρειάζεται συνεχές (DC) ρεύμα για την λειτουργία του, δεν έχει καρβουνάκια και η κατασκευή του είναι συμπαγής με αντοχή και οικονομική. Τον βρίσκουμε συνήθως σε μικρές ισχύς και διαστάσεις, σε εκτυπωτές, scanner, ελεγκτές θέσης ηλεκτροβαλβίδων, φρέζες CNC και αλλού.

Πρόκειται για κινητήρες DC μόνιμου μαγνήτη, οι οποίοι έχουν τα εξής χαρακτηριστικά λειτουργίας: μπορούν να περιστραφούν και στις δυο κατευθύνσεις, να κινηθούν με ακρίβεια κατά συγκεκριμένη γωνία, να διατηρήσουν ροπή συγκράτησης υπό μηδενική ταχύτητα και να ελεγχθούν με ψηφιακά κυκλώματα. Η ακριβής κίνηση κατά τμήματα συγκεκριμένης γωνίας, που ονομάζονται βήματα (steps), γίνεται με την εφαρμογή ψηφιακών παλμών σε ένα ηλεκτρικό κύκλωμα οδήγησης. Ο αριθμός και ο ρυθμός των παλμών ελέγχουν τη θέση και την ταχύτητα του άξονα του κινητήρα.

Το όνομα του: "βηματικός" προέρχεται από τον τρόπο λειτουργίας του, δίνοντας συνεχή τάση χωρίς μεταβολή της κάνει ένα και μόνο μικρό βήμα συγκεκριμένης γωνίας. Σε αυτή την θέση μένει "κολλημένο". Δίνοντας μετά τροφοδοσία με άλλο συνδυασμό σύνδεσης ή πολικότητας ο άξονας κάνει άλλο ένα βήμα. Μετά από έναν συγκεκριμένο αριθμό βημάτων οι εντολές επαναλαμβάνονται. Γενικά οι βηματικοί κινητήρες κατασκευάζονται με δυνατότητα 12, 24, 72, 144, 180 και 200 βημάτων ανά πλήρη περιστροφή, που σημαίνει ότι ο άξονας περιστρέφεται 30°, 15°, 5°, 2.5°, 2° και 1.8° ανά βήμα. Εάν υπάρχει ανάγκη ακριβέστερης κίνησης, είναι δυνατό να σχεδιαστούν κυκλώματα μικροβηματισμού (micro\_stepping), που να επιτρέπουν πολύ περισσότερα βήματα ανά περιστροφή και ο αριθμός μπορεί να φθάνει, ή και να ξεπερνά τα 10000 steps/rev.

Οι βηματικοί κινητήρες είναι είτε μονοπολικοί απαιτώντας μόνο μια πηγή τροφοδοσίας, είτε διπολικοί απαιτώντας δυο πηγές ενέργειας ή μια πηγή με δυνατότητα αλλαγής της πολικότητας. Τροφοδοτούνται από πηγές DC και χρειάζονται ψηφιακά κυκλώματα για την εκκίνηση των διαδικασιών ενεργοποίησης των πηνίων, ώστε να περιστραφεί ο κινητήρας. Η ανάδραση δεν είναι πάντα απαραίτητη, αλλά η χρήση ενός κωδικοποιητή, ή κάποιου άλλου αισθητήρα θέσης μπορεί να εξασφαλίσει ακρίβεια στις εφαρμογές, που ο ακριβής έλεγχος θέσης αποτελεί βασική προϋπόθεση. Το πλεονέκτημα της λειτουργίας χωρίς ανάδραση είναι, ότι δε χρειάζεται το σύστημα ελέγχου κλειστού βρόχου. Γενικά οι βηματικοί κινητήρες αποδίδουν λιγότερο από 1 hp (746 W), με αποτέλεσμα να χρησιμοποιούνται μόνο σε εφαρμογές ελέγχου θέσης χαμηλής ισχύος.

Ένας βηματικός κινητήρας, που διατίθεται στο εμπόριο, αποτελείται από έναν μεγάλο αριθμό πόλων, που καθορίζει έναν αντίστοιχα μεγάλο αριθμό θέσεων ισορροπίας του κινητήρα. Στην περίπτωση ενός βηματικού κινητήρα μόνιμου μαγνήτη, ο στάτορας αποτελείται από πόλους με περιέλιξη, ενώ οι πόλοι του ρότορα είναι μόνιμοι μαγνήτες. Η διέγερση διαφορετικών συνδυασμών περιελίξεων μετακινεί και σταθεροποιεί τον ρότορα σε διαφορετικές θέσεις.

Όταν χρειαζόμαστε ακρίβεια και επαναληψιμότητα, ένας βηματικός κινητήρας είναι πάντα η λύση. Με τον τρόπο που έχει σχεδιαστεί, ένα stepper μπορεί να μετακινηθεί από το ένα βήμα στο επόμενο και να στερεωθεί σε αυτή τη θέση. Ένας τυπικός κινητήρας έχει 200 βήματα ανά περιστροφή, αν πούμε ότι ο κινητήρας έχει 100 βήματα προς μία κατεύθυνση, θα γυρίσει ακριβώς 180 μοίρες.

## <span id="page-18-0"></span>2.2 Δομή ενός βηματικού κινητήρα

Παρακάτω απεικονίζεται η δομή ενός υβριδικού βηματικού κίνητρα τεσσάρων φάσεων. Να σημειωθεί ότι η δομή και η κατασκευή για κάθε διαφορετικό είδος ενός βηματικού κινητήρα, είναι διαφορετική.

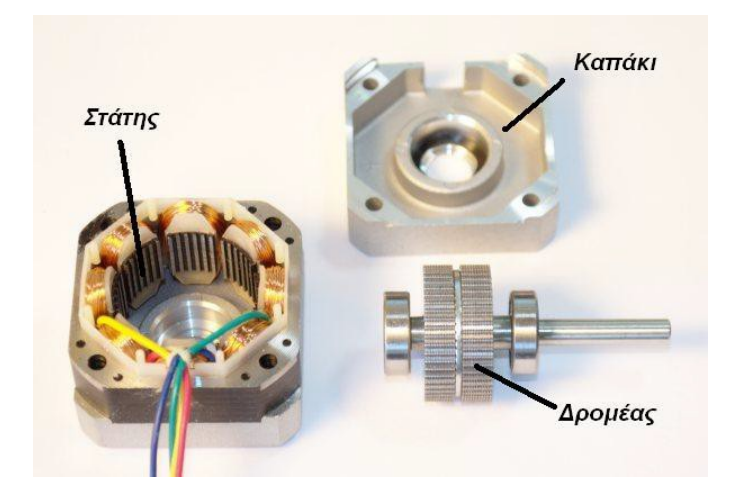

Εικόνα 12: Ανοιγμένος υβριδικός βηματικός κινητήρας

#### *Ο δρομέας (ή ρότορας)*

Ο δρομέας όπως γνωρίζουμε από όλους του κινητήρες είναι το κινητό μέρος του κινητήρα. Ο δρομέας στον συγκεκριμένο βηματικό κινητήρα του σχήματος είναι κατασκευασμένος από δυο δίσκους, που μοιάζουν σαν γρανάζια, ένας από τους οποίους είναι ο βόρειος πόλος και ο άλλος ο νότιος πόλος. Όταν λοιπόν τοποθετήσουμε τους δυο αυτούς δίσκους μαζί έχουμε εναλλάξ στις οδοντώσεις βόρια και νότια πολικότητα. Σε άλλα είδη βηματικών κινητήρων, ο δρομέας μπορεί να μην έχει οδοντώσεις, άλλα να είναι απλά ένας μόνιμος μαγνήτης.

#### *Ο στάτης*

Ο στάτης από την άλλη είναι το ακίνητο μέρος του κινητήρα. Περιέχει τους πόλους οι οποίοι καταλήγουν σε κάποιους ακροδέκτες. Οι πόλοι που έχει ο συγκεκριμένος βηματικός κινητήρας είναι 4, δηλαδή έχουμε 8 τυλίγματα όπου κάθε ζεύγος αυτών κάνουν και 1 πόλο. Τα τυλίγματα όπως βλέπουμε στο σχήμα είναι και εδώ οδοντωτά, παρόλα αυτά σε άλλα είδη βηματικών κινητήρων, μπορεί να μην έχουν οδοντώσεις. Οι ακροδέκτες που προέρχονται από τα τυλίγματα θα πρέπει να συνδεθούν σε έναν οδηγό και έναν ελεγκτή, για να δοθεί παλμός σε αυτά, αφού όπως τονίσαμε παραπάνω, οι συγκεκριμένοι κινητήρες λειτουργούν δίνοντάς τους παλμούς.

## <span id="page-19-0"></span>2.3 Αρχή λειτουργίας βηματικού κινητήρα

Για να λειτουργήσει ένας τέτοιος βηματικός κινητήρας χρειάζεται μια μονάδα έλεγχου, η οποία ενεργοποιεί τα τυλίγματα ξεχωριστά με βάση μια συγκεκριμένη ακολουθία παλμών. Άρα ο βηματικός κινητήρας λειτουργεί με παλμούς, κάθε παλμός δίνει εντολή να ενεργοποιηθεί ένα τύλιγμα και έτσι ο δρομέας έλκετε από το συγκεκριμένο τύλιγμα που ενεργοποιήθηκε, κάνοντας έτσι ένα βήμα, και από αυτό η ονομασία του βηματικός κινητήρας.

Ανάλογα και με τον κινητήρα και κάποιες άλλες παραμέτρους, ο βηματικός κινητήρας κάνει ένα βήμα με μια συγκεκριμένη γωνία. Για να κάνει λοιπόν ο κινητήρας μια πλήρη περιστροφή 360<sup>°</sup> θα χρειαστεί έναν συγκεκριμένο αριθμό παλμών, έτσι όπως απεικονίζεται στο παρακάτω σχήμα χρειάζεται 4 παλμούς και για κάθε παλμό κάνει 270°. Στην παρακάτω εικόνα απεικονίζεται το πώς ακριβώς, γίνεται αυτή η λειτουργιά βήμα βήμα.

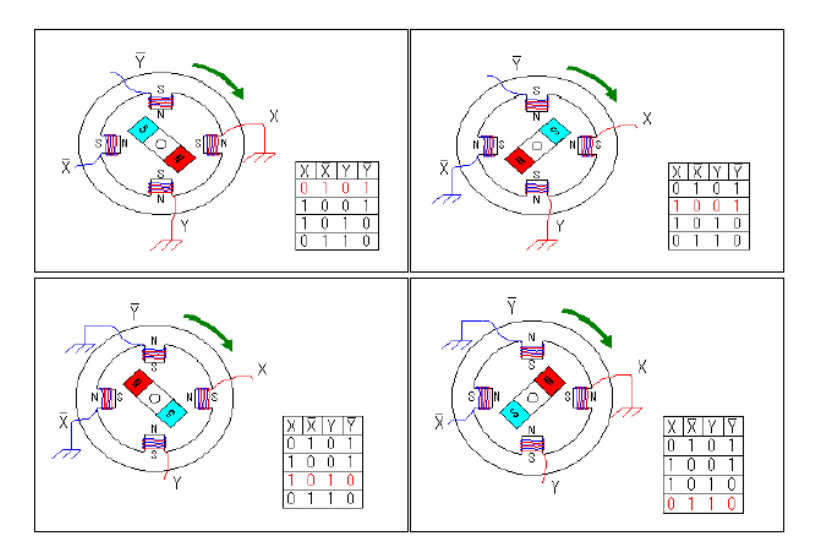

*Εικόνα 13:* Τρόπος λειτουργίας διπολικού βηματικού κινητήρα

Ας υποθέσουμε λοιπόν όπως απεικονίζεται στην εικόνα 13, ότι έχουμε έναν βηματικό κινητήρα που έχει 2 ζεύγη πόλων δηλαδή 4 διαφορετικά τυλίγματα. Ονομάζουμε τα τυλίγματα Υ, Υ, Χ, Χ ανάλογα με την πολικότητα που έχουν. Αφού κατανοήσουμε ότι όταν έχουμε 1 έχουμε και παλμό άρα και ενεργοποίηση του τυλίγματος, ενώ όταν έχουμε 0 δεν υπάρχει παλμός, συνεχίζουμε σε μια σειρά ενεργοποίησης τυλιγμάτων.

Κάθε φορά που ένα η δυο τυλίγματα (ανάλογα με το είδος βηματισμού που έχουμε) ενεργοποιούνται, ο δρομέας μας θα κινηθεί προς την αντίστοιχη πολικότητα των τυλιγμάτων (που βρίσκονται στον στάτη). Έτσι έχοντας μια ακολουθία από διαδοχικούς παλμούς στα τυλίγματα πετυχαίνουμε την κίνηση του κινητήρα.

Στο παράδειγμα μας, η διαδοχή με την οποία ενεργοποιούνται τα τυλίγματα, οδηγούν τον κινητήρα να περιστρέφετε δεξιόστροφα. Για να περιστραφεί αριστερόστροφα θα πρέπει να ενεργοποιήσουμε τα τυλίγματα αντίθετα από αυτό το παράδειγμα.

Ο βηματικός κινητήρας λόγο της αρχής λειτουργίας του, έχει πλεονέκτημα σε εφαρμογές που χρειάζονται απόλυτος έλεγχος κίνησης, όχι μόνο σε περιστρεφόμενη κίνηση αλλά και σε διαδοχικές κινήσεις, δεξιόστροφης και αριστερόστροφης φοράς, σε εναλλασσόμενες ταχύτητες.

## <span id="page-21-0"></span>2.4 Χαρακτηριστικά κινητήρα NEMA-17 size - 200 steps/rev, 12V 350mA

Εμείς θα χρησιμοποιήσουμε το μοντέλο βηματικού κινητήρα, NEMA-17 size - 200 steps/rev, 12V 350mA

Ο κινητήρας αυτός σε μία πλήρη περιστροφή έχει 200 βήματα.

 $\bullet$  Είναι διπολικός κινητήρας και συνδέεται με 4 καλώδια, για να στραφεί 1,8° ανά βήμα, για να πετύχουμε, ομαλή κίνηση και σωστή ροπή συγκράτησης.

 Οι προδιαγραφές του βηματικού κινητήρα είναι να έχει μέγιστο ρεύμα 350mA, έτσι ώστε να μπορεί να κινείται εύκολα με shield driver for Arduino και βάση.

#### Τεχνικές λεπτομέρειες

- Διπολικός 4 καλωδίων
- 200 βήματα ανά περιστροφή, 1,8 μοίρες
- Πηνίο # 1: Κόκκινο και κίτρινο σύρμα ζεύγος.
- Πηνίο # 2 Πράσινο & Καφέ / Γκρι σύρμα ζεύγος.
- Διπολικός βηματικός, απαιτεί 2 γεμάτες H-γέφυρες! 42 mm τετράγωνο σώμα
- 31mm τετράγωνες οπές τοποθέτησης,
- Μετρικές βίδες 3mm (M3)
- Άξονας κίνησης διαμέτρου 5 χιλ., μήκους 24 χλστ., με κατεργασμένο επίπεδο

 12V ονομαστική τάση (μπορούμε να το οδηγήσουμε σε χαμηλότερη τάση, αλλά η ροπή θα πέσει) σε μέγιστο ρεύμα 350mA

- 20 Ν cm, 2 Kg cm, ροπή συγκράτησης ανά φάση
- 35 ohm ανά περιέλιξη

### <span id="page-22-0"></span>2.5 Κύκλωμα οδηγού κινητήρα

Για τον έλεγχό του χρειάζεται κύκλωμα οδηγού (driver), που έχει τα απαραίτητα ηλεκτρονικά που χρειάζονται για την τροφοδοσία και σύνδεση των συνήθως δυο πηνίων του.

#### Πώς συνδέεται ο βηματικός κινητήρας

Πάνω στο Arduino, προσαρμόζεται ένα Arduino CNC Shield V3 (Εικόνα 15), το οποίο είναι μια πλακέτα επέκτασης. Αυτή η πλακέτα επέκτασης, μπορεί να χρησιμοποιηθεί για χαρακτικά μηχανήματα και εκτυπωτές 3D. Έχει συνολικά 4 slots και μπορεί να οδηγήσει τέσσερεις A4988 ή DRV8825 drivers βηματικών κινητήρων (εικόνα 14). Κάθε βηματικός κινητήρας χρειάζεται μόνο δύο θύρες I/O.

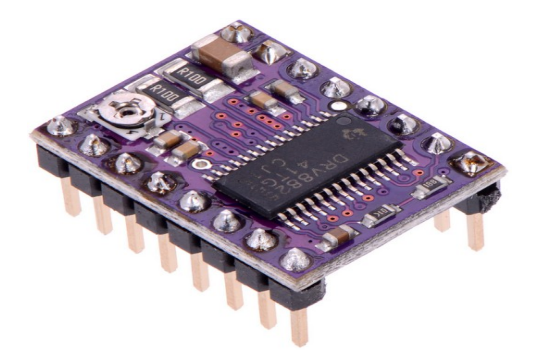

Εικόνα 14: Ο Driver DR8825 του βηματικού κινητήρα

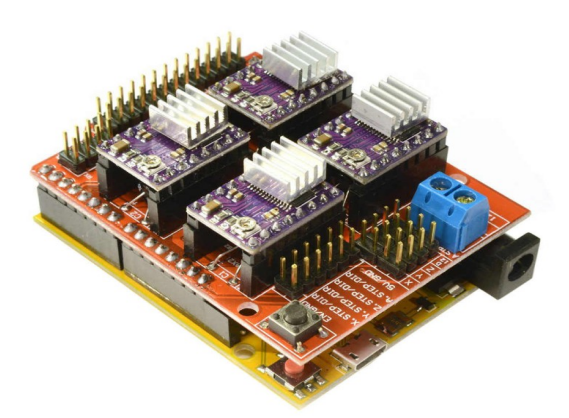

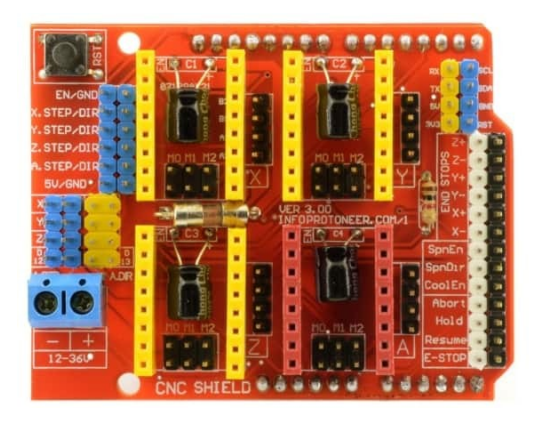

Εικόνα 15: Το Arduino CNC Shield V3

Εικόνα 16: Το Arduino CNC Shield V3, με τους 4 Drivers DR8825

Στο επόμενα σχήματα περιγράφεται ο τρόπος σύνδεσης του βηματικού κινητήρα, μέσω του driver με το Arduino.

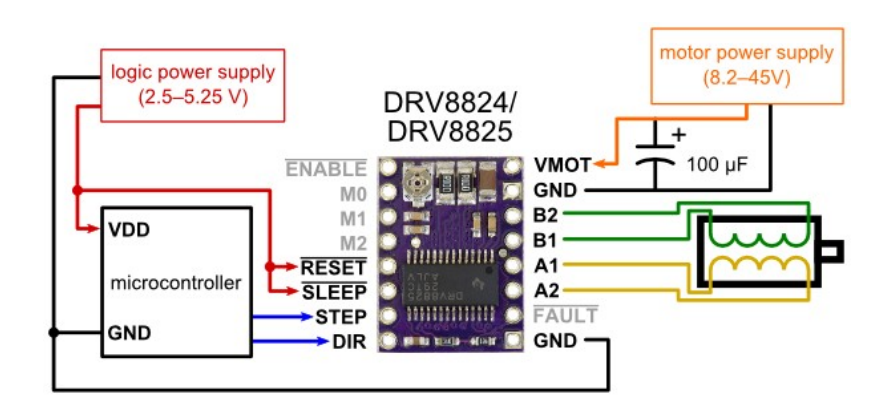

Εικόνα 17: Κύκλωμα σύνδεσης μικροελεγκτή με τον driver DR8825 βηματικού κινητήρα

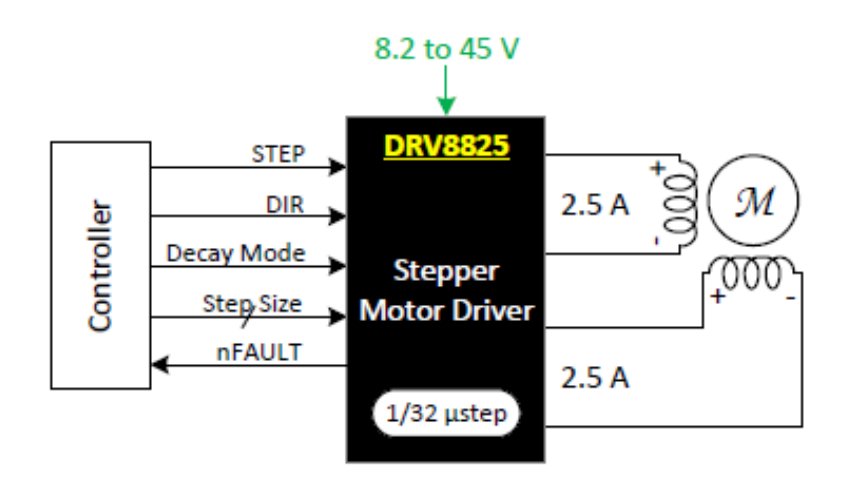

Εικόνα 18 Σύνδεση driver DR8825 με controller

## <span id="page-24-1"></span>3 Περιβάλλον Προγραμματισμού του Arduino

Το περιβάλλον προγραμματισμού που συνήθως χρησιμοποιείται για το Arduino διατίθεται δωρεάν από τον ιστότοπο https://www.arduino.cc/en/Main/Software και είναι κατάλληλο για λειτουργικά συστήματα Windows, Mac OS X και Linux.

Στη συνέχεια και τις παρούσες ανάγκες γίνεται χρήση του Arduino IDE

#### <span id="page-24-0"></span>3.1 Εγκατάσταση λογισμικού Arduino

Η εγκατάσταση για περιβάλλον λειτουργικού συστήματος Windows γίνεται με τα ακόλουθα βήματα:

**Βήμα 1**. «Κατεβάζουμε» το λογισμικό για το λειτουργικό μας σύστημα από το https://www.arduino.cc/en/Main/Software κάτω από τοην ετικκέτα Download the Arduino IDE

**Βήμα 2.** Εκτελούμε το αρχείο arduino-1.8.12-windows.exe, που μόλις κατεβάσαμε (είναι η τρέχουσα έκδοση π.χ. 1.8.12)

**Βήμα 3.** Συνδέουμε την πλακέτα Arduino μέσω του USB καλωδίου με τον υπολογιστή και εμφανίζεται το παράθυρο προσθήκης νέου υλικού και αναζητούμε τους κατάλληλους οδηγούς στο path C:\Program Files (x86)\Arduino\drivers

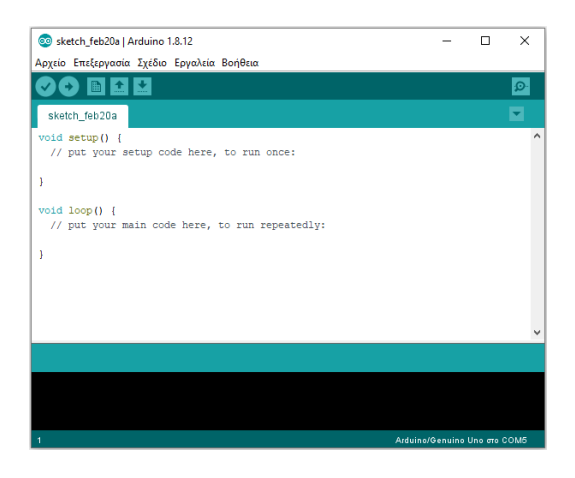

Εικόνα 19: Το περιβάλλον προγραμματισμού Arduino IDE

**Βήμα 4.** Μετά τη σύνδεση του Arduino board στην USB του υπολογιστή και την εκκίνηση του Arduino IDE επιλέγουμε στο Tools-Port την νέα σειριακή θύρα που έχει εμφανιστεί π.χ. COM3

**Βήμα 5.** Επιλέγουμε τον τύπο του Arduino board που έχουμε στη διάθεσή μας από το Tools-Board

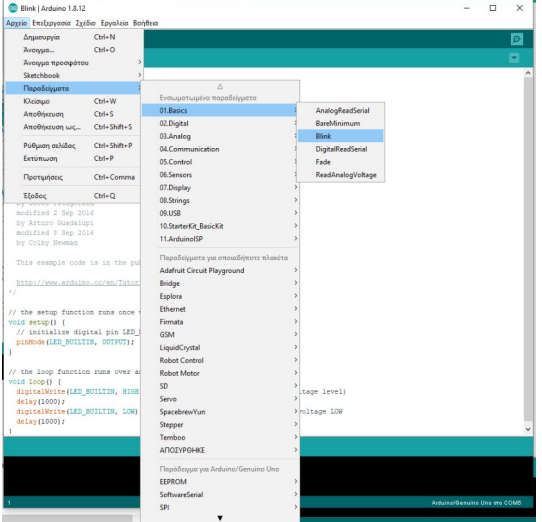

Στο περιβάλλον προγραμματισμού υπάρχουν αρκετά έτοιμα παραδείγματα με σχόλια στον κώδι-

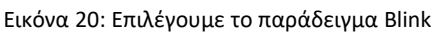

κα που μπορούμε να τα επιλέξουμε από το File-Examples. Για παράδειγμα στο Examples-01 Basics, μπορούμε να επιλέξουμε το παράδειγμα Blink. (Εικόνα 19). Περιέχει έτοιμο τον κώδικα με σχόλια.

Για να τρέξει το πρόγραμμα επιλέγουμε Επικύρωση / Μεταγλώττιση,για να γίνει ο έλεγχος σφαλμάτων και να «μεταγλωττιστεί» όπως λέμε το πρόγραμμα C σε γλώσσα που καταλαβαίνει ο επεξεργαστής του Arduino και μετά Ανέβασμα, για να «φορτωθεί» το πρόγραμμα στη μνήμη του Arduino και να αρχίσει να εκτελείται. Όταν γίνει αυτό βλέπουμε το LED να αναβοσβήνει.

| .            |                | <b>ALC</b> |                                              |              |
|--------------|----------------|------------|----------------------------------------------|--------------|
|              | 圖              |            | Επικύρωση/Μεταγλώττιση                       | $Ctrl + R$   |
|              |                |            | Ανέβασμα                                     | $Ctrl+U$     |
| <b>Blink</b> |                |            | Ανέβασμα μέσω προγραμματιστή                 | Ctrl+Shift+U |
|              |                |            | Εξαγωγή μεταγλωττισμένου δυαδικού Ctrl+Alt+S |              |
| Blink        |                |            |                                              |              |
|              |                |            | Εμφάνιση φακέλου του σχεδίου                 | $Ctrl+K$     |
|              | Turns an LED o |            | Συμπερίληψη βιβλιοθήκης                      |              |
|              | Most Arduinos  |            | Προσθήκη αρχείου                             |              |
|              |                |            |                                              |              |

Εικόνα 21: Επικύρωση / Μεταγλώττιση

## <span id="page-26-0"></span>3.2 Άλλα περιβάλλοντα προγραμματισμού

Λόγω της ευκολίας δημιουργίας πληθώρας πρωτότυπων projects έχει δημιουργηθεί μεγάλη κοινότητα για τα Arduino και φυσικά έχουν δημιουργηθεί πολλά περιβάλλοντα προγραμματισμού με χρήση C/C++/C#, για όσους γνωρίζουν τα βασικά του προγραμματισμού ή με προγραμματισμό με χρήση δομικών στοιχείων βασισμένα σε Scratch (programming building blocks), για όσους δεν έχουν καθόλου εμπειρία, αλλά και προσομοιωτών (simulators) για δοκιμές πριν την υλοποίηση, όπως: Ακολουθούν ενδιαφέροντα περιβάλλοντα προγραμματισμού

#### **PlatformIO IDE** http://platformio.org/platformio-ide

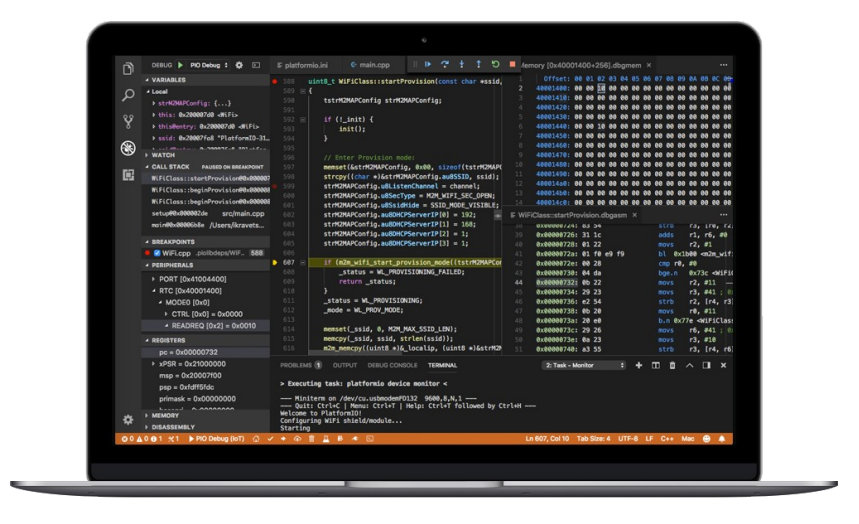

Εικόνα 22: PlatformIO IDE

#### **S4A** http://s4a.cat/

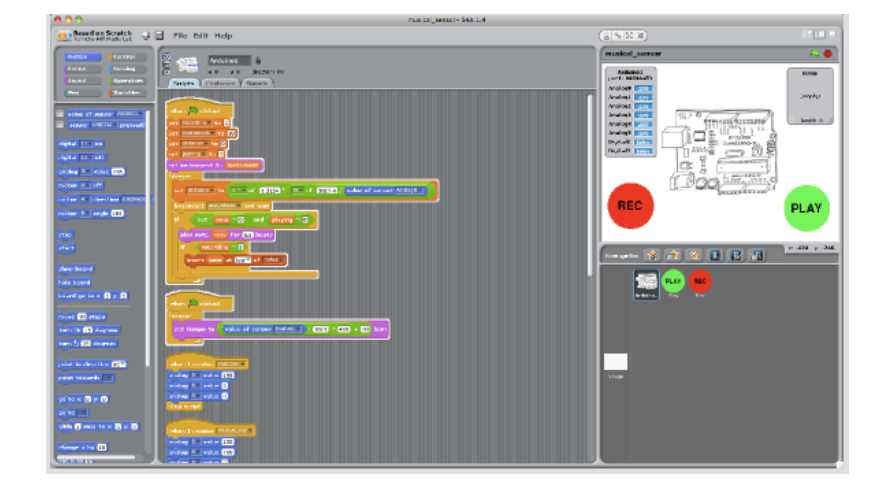

Εικόνα 23: S4A

**Ardublock** https://sourceforge.net/projects/ardublock/?source=navbar

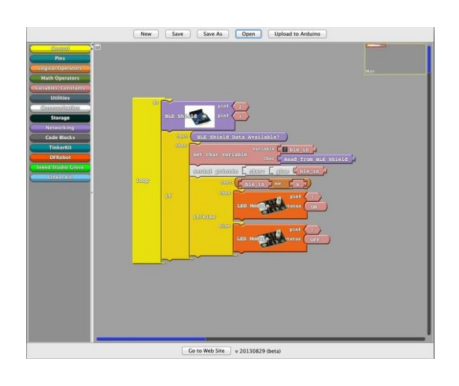

Εικόνα 24: Ardublock

**mBlock** http://www.mblock.cc/

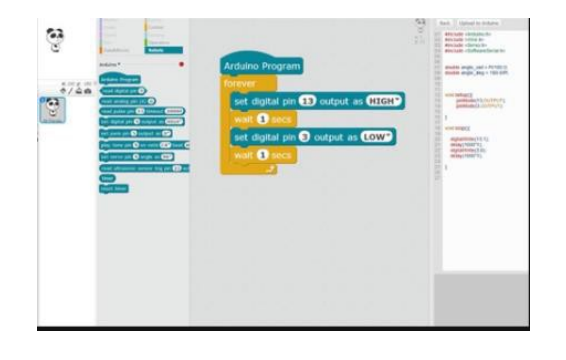

Εικόνα 25: mBlock

**Minibloq** http://blog.minibloq.org/p/download.html

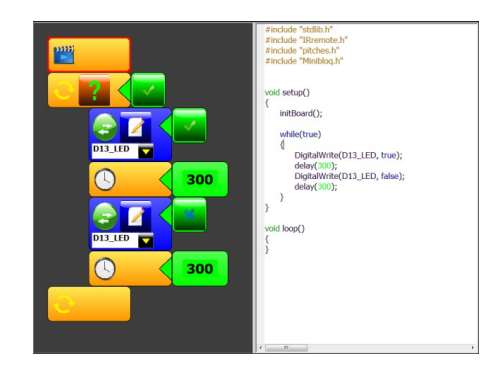

Εικόνα 26: Minibloq

### Προσωμοιωτής: https://www.tinkercad.com/circuits

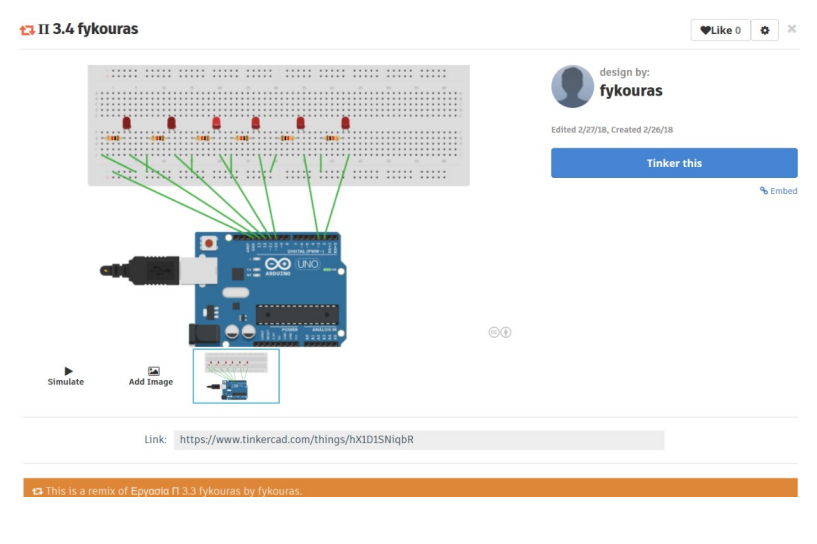

Εικόνα 27: Προσωμοιωτής tinkercad

Ταυτόχρονα υπάρχουν και σχεδιαστικά εργαλεία που βοηθούν στη δημιουργία σχηματικών, όπως το fritzing (http://fritzing.org/home/)

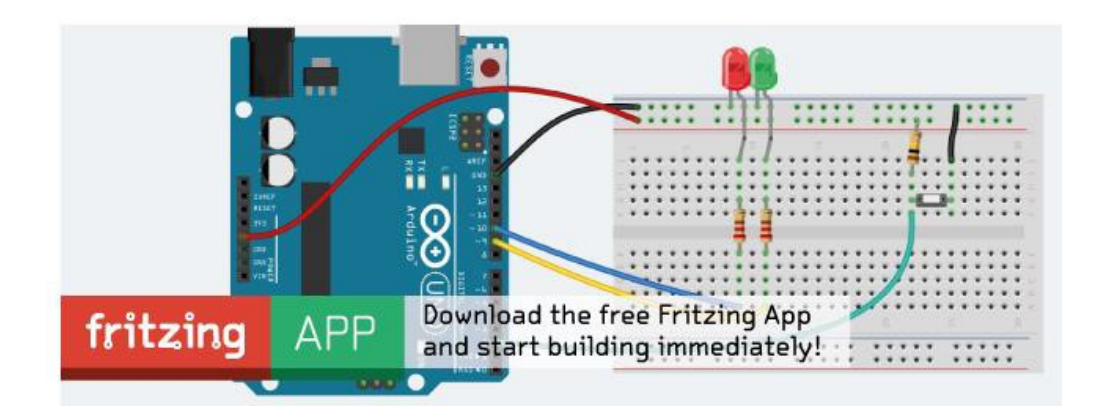

Εικόνα 28: fritzing

## <span id="page-29-2"></span>4 Περιγραφή κατασκευής

#### <span id="page-29-1"></span>4.1 Υλικά

Σασί: 2 ράβδοι αλουμινίου 72cm X 5cm X 2,5cm

2 ράβδοι αλουμινίου 59cm X 5cm X 2,5cm

- ✔ 2 κυλινδρικοί ράβδοι στον άξονα των Χ & 2 στον άξονα των Υ
- $\checkmark$  2 ιμάντες κατά μήκος του άξονα των Χ & 1 κατά μήκος του άξονα των Υ
- ✔ 1 Arduino uno
- 1 CNC V3 Shield
- ✔ 4 Drivers DR8825 βηματικού κινητήρα
- ✔ 3 κινητήρες step motor NEMA-17 size 200 steps/rev, 12V 350mA
- ✔ 1 κινητήρας step motor 28BYJ 48 5VDC 15031801

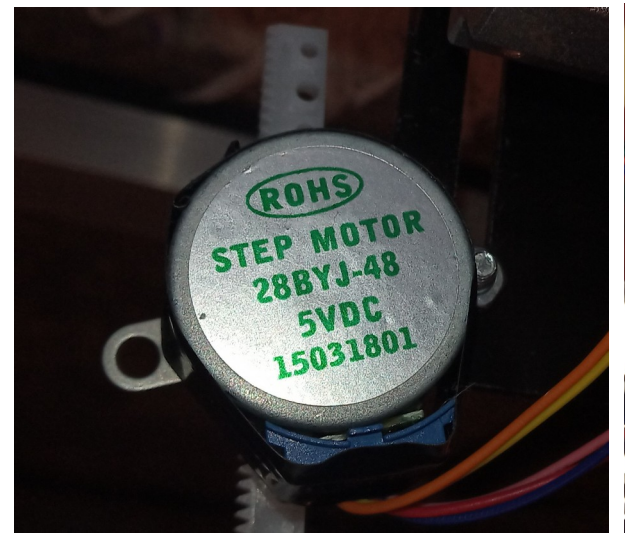

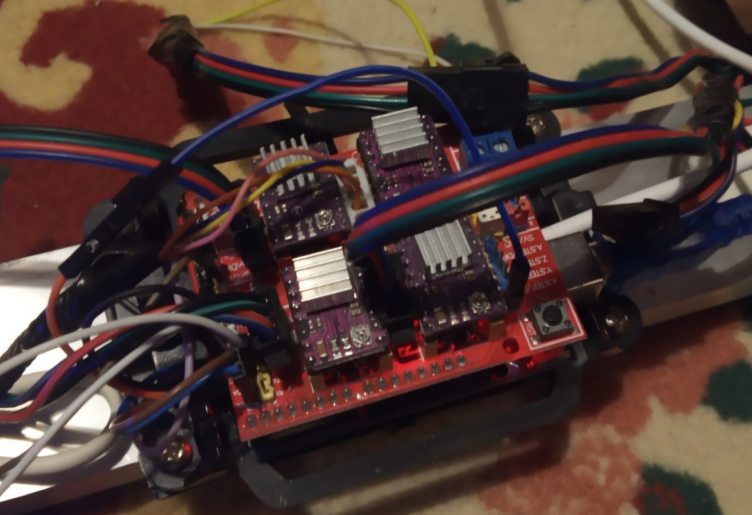

Εικόνα 30: Ο βηματικός κινητήρας στον άξονα Υ Εικόνα 29: Οι 4 drivers DR8825 βηματικού κινητήρα πάνω στο Arduino μας

## <span id="page-29-0"></span>4.2 Υλοποίηση κατασκευής

Ενώσαμε τις αλουμινένιες ράβδους και δημιουργήσαμε ένα ορθογώνιο πλαίσιο, εξωτερικών διαστάσεων 77cm επί 64 cm. Η σύνδεση τών ράβδων έγινε με αλουμινένιες βίδες. Το ορθογώνιο πλαίσιο θα λειτουργήσει σαν "σασί", στην κατασκευή μας. Κάτω από τις ράβδους προστέθηκε ελαστικό υλικό για την απορρόφηση των κραδασμών κατά την εκτύπωση.

Πάνω σε κάθε μία από τίς μεγάλες πλευρές του αλουμινένιου ορθογωνίου σασί, δηλαδή στον άξονα Χ, τοποθετήθηκε μια κυλινδρική ράβδος και ένας ιμάντας.

Τοποθετήσαμε τους δύο κινητήρες (NEMA-17 size - 200 steps/rev, 12V 350mA), στα άκρα της μεγάλης διάστασης του ορθογωνίου, έτσι ώστε να μετραδίδουν κίνηση μέσω του ιμάντα, στον άξονα Χ.

Κάθετα στις μεγάλες κυλινδρικές ράβδους, στον άξονα Υ, τοποθετήσαμε τις δύο μκρότερες κυλινδρικές ράβδους. Πάνω τους, προσαρμόσαμε τον τρίτο κινητήρα (NEMA-17 size - 200 steps/ rev, 12V 350mA) και ένα ιμάντα που παίρνει κίνηση από αυτόν και μπορεί να κινήσει το υποσύστημα γραφής, στον άξονα Υ.

Πάνω στις κυλινδρικές ράβδους του άξονα Υ, τοποθετήθηκε ο κινητήρας (28BYJ 48 5VDC 15031801) (εικόνα 30), για να ελέγχει την κίνηση στον άξονα Ζ, δηλαδή το πάνω – κάτω της βάσης που προσαρμόσαμε για να δέχεται μολύβι, στυλό, ή μαρκαδόρο (γραφίδα), αυτό που ονομάσαμε νωρίτερα υποσύστημα γραφής.

#### <span id="page-30-0"></span>4.3 Δοκιμές – έλεγχοι κατασκευής

Επιλέξαμε δύο κυλινδρικούς άξονες και δύο κινητήρες στον άξονα των Χ, έναν σε κάθε βραχύωνα, γιατί στις δοκιμές που κάναμε με έναν, είδαμε ότι δεν μπορούσαμε να πετύχουμε ικανοποιητική ακρίβεια στον έλεγχο της συντεταγμένης Χ.

Επιλέξαμε δύο κυλινδρικούς άξονες στην διεύθυνση Υ, για λόγους στατικούς της κατασκευής μας, αλλά και για καλύτερο έλεγχο της συντεταγμένης Υ.

Στον έλεγχο της κίνησης στον άξονα Ζ, θα μπορούσε να επιλεγεί και κινητήρας servo, αλλά προτιμήθηκε ο step motor 28BYJ 48 που λειτουργεί στα 5 Volt.

Θα πρέπει να αναφέρουμε ότι καταλήξαμε στην συγκεκριμένη υλοποίηση, αφου δοκιμάσαμε πολλές άλλες. Για παράδειγμα η πρώτη υλοποίηση έγινε με ξύλινο σασί, αλλά αποδείχθηκε με σοβαρά προβλήματα στην στατικότητα.

Μια άλλη σκέψη που εγκαταλήφθηκε ήταν να γίνει η όλη κατασκευή πάνω σε στηβαρή επίπεδη επιφάνεια. Αυτό θα δημιουργούσε σοβαρό πρόβλημα φορητότητας του εκτυπωτή, κάτι που δεν το θέλαμε.

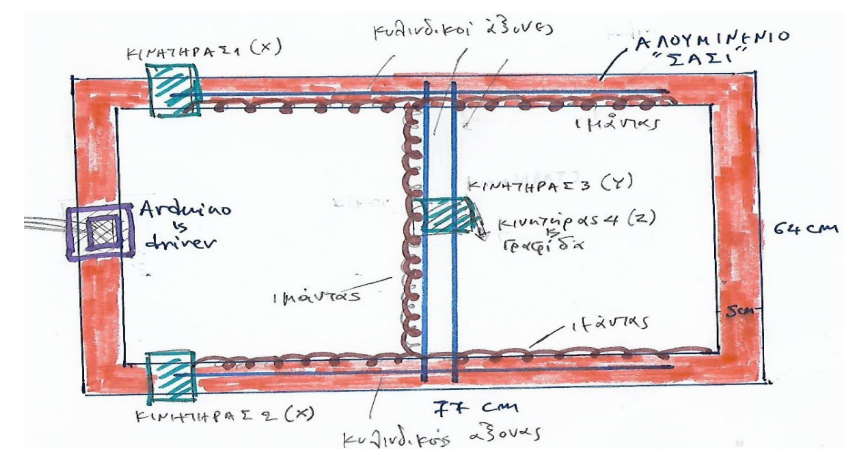

Ακολουθούν προσχέδιο και φωτογραφίες της τελικης υλοποίησης

Εικόνα 31: Προσχέδιο κατασκευής

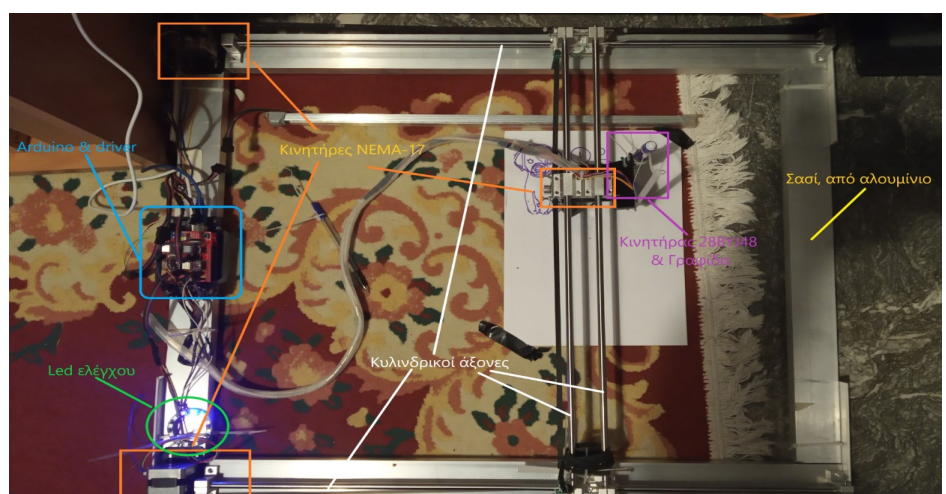

Εικόνα 32: Κάτοψη τελικής κατασκευής

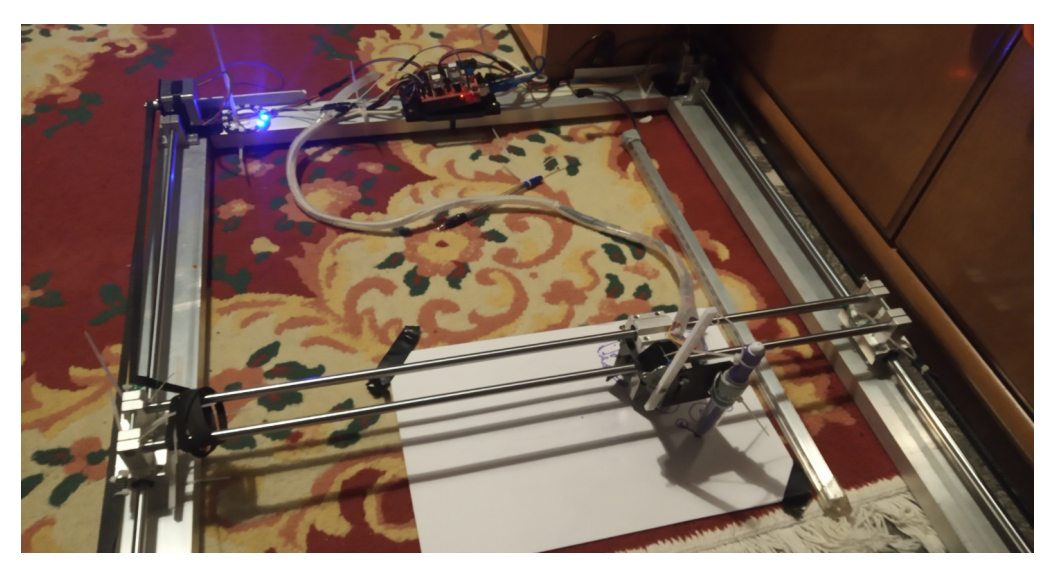

Εικόνα 33: Ο άξονας Υ, με τους δύο κινητήρες και τη γραφίδα σε πρώτο πλάνο

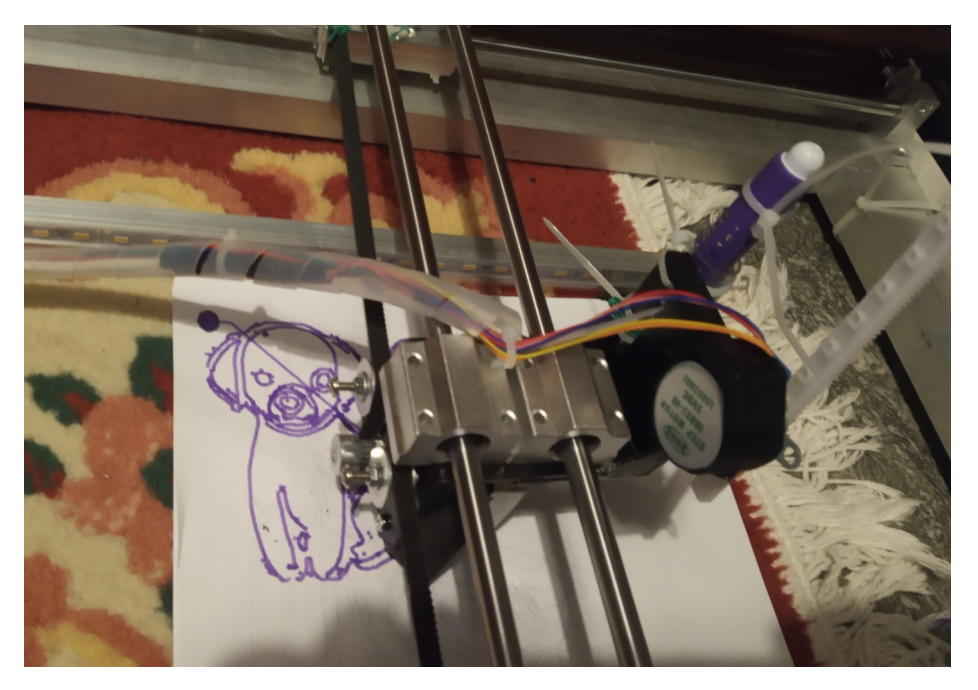

Εικόνα 34: Βραχύωνας γραφίδας

## <span id="page-33-1"></span>5 Λειτουργία εκτυπωτή

## <span id="page-33-0"></span>5.1 Περιγραφή λειτουργίας

Χρησιμοποιήσαμε δυο περιβάλλοντα προγραμματισμού. Την Visual Basic και το περιβάλλον του Arduino IDE, που είναι περιβάλλον γλώσσας C.

Το Software που δημιουργήσαμε, αποτελείται από δύο προγράμματα. Αυτό που βρίσκεται στο Arduino σε γλώσσα C και αυτό που βρίσκεται στον υπολογιστή, σε γλώσσα Visual Basic..

Αρχικά δημιουργούμε μια εικόνα ή ένα σκίτσο σε λογισμικό της αρεσκείας μας, ή αναζητούμε κάτι σντίστοιχο στο Internet, το οποίο θέλουμε στη συνέχεια να εκτυπώσουμε.

Το πρόγραμμά μας στον υπολογιστή, γραμμένο σε Visual Basic, διαβάζει τις εικόνες και τις μετατρέπει σε εντολές κινήσεις στα moter του εκτυπωτή. Το πρόγραμμα στο Arduino διαβάζει αυτές τις εντολές και τις μετατρέπει σε κίνηση στα moter στους 2 άξονες (Χ και Υ) και τη γραφίδα πάνω ή κάτω (άξονας Ζ).

Ακολουθεί πίνακας με τις λειτουργίες του προγράμματός μας σε Visual Basic (Version 1).

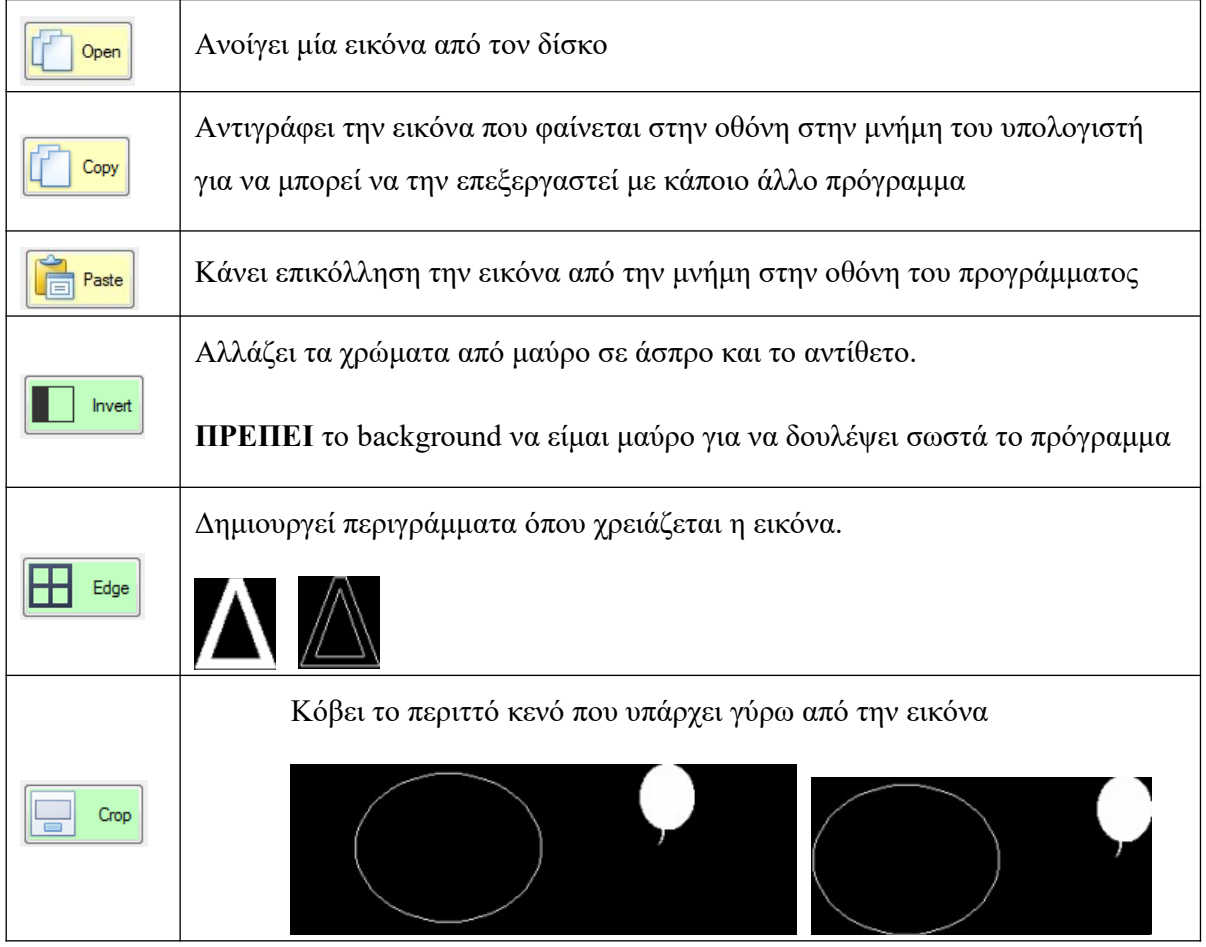

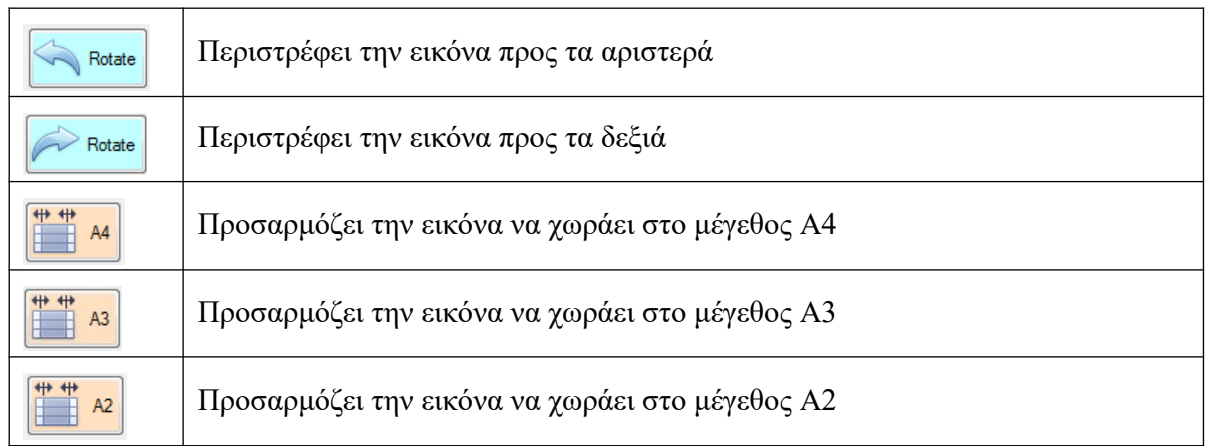

Στο **1ο βήμα**, το πρόγραμμά μας σε Visual Basic (εικόνα 35), παίρνει την εικόνα και ψάχνει να βρει την πιο κοντινή γραμμή. Στη συνέχεια φτιάχνει την "κίνηση" που έχει η γραμμή αυτή, δηλα-

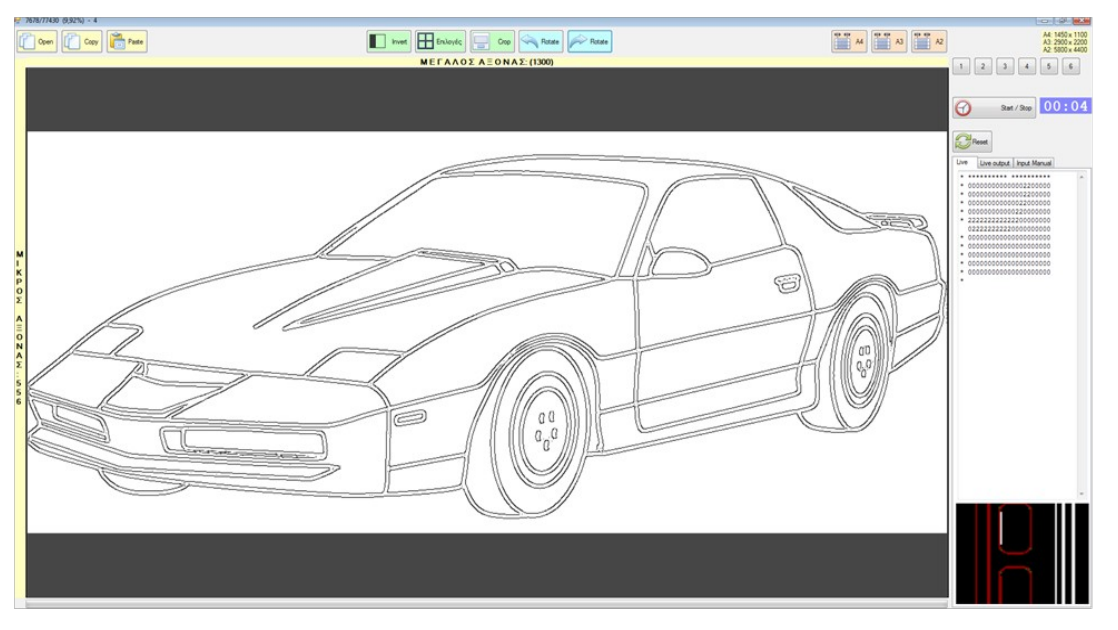

Εικόνα 35: Βήμα 1, επιλογή σκίτσου από τον κώδικα της Visual Basic

δή καταγράφει τις συντεταγμένες των σημείων που αποτελούν την γραμμή.

Στο **2ο βήμα**, το πρόγραμμά μας σε Visual Basic, στέλνει στο Arduino τις προηγούμενες συντεταγμένες, όπου εκεί αναλαμβάνει ο κώδικας της C, να σχεδιάσει την γραμμή (Εικόνα 38).

Αναλυτικότερα ο τρόπος λειτουργίας του προγράμματος που δημιουργήσαμε, στον υπολογιστή σε Visual Basic, είναι ο παρακάτω:

Έστω ότι έχουμε το πιο κάτω σχήμα προς εκτύπωση (εικόνα 36).

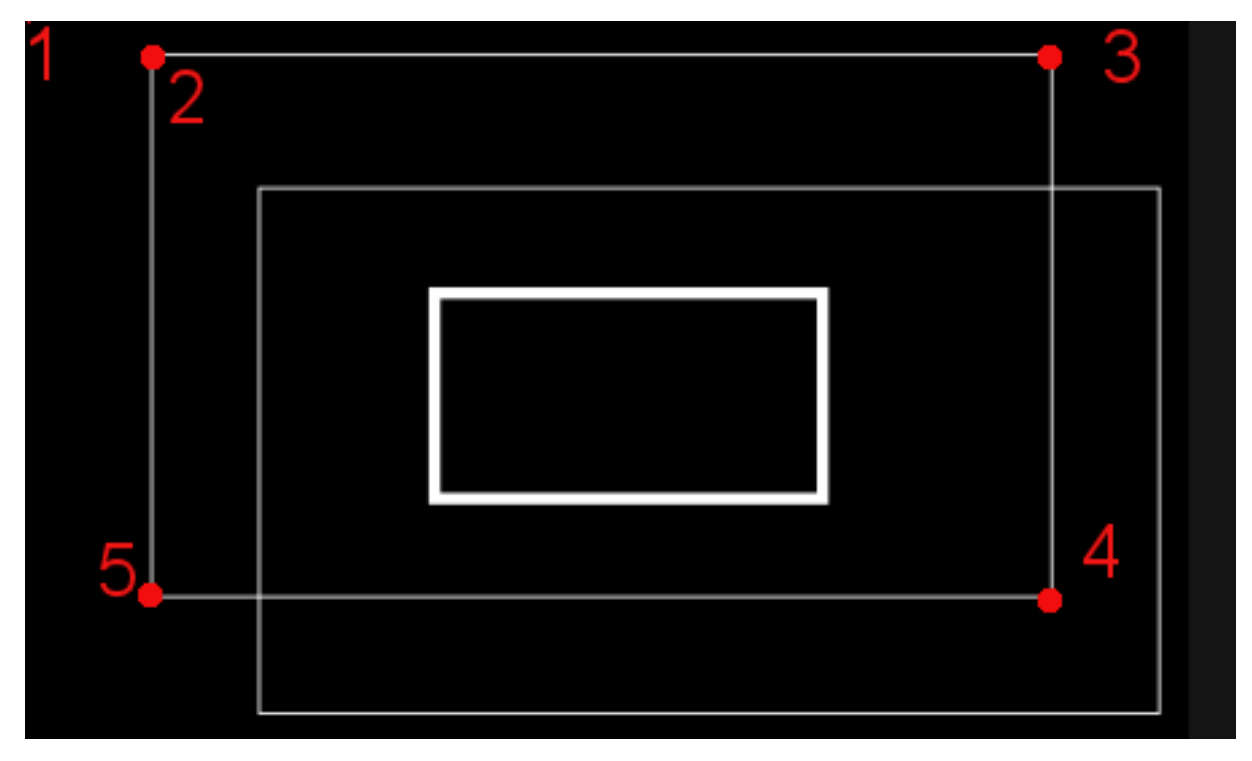

Εικόνα 36: Το προς εκτύπωση σχήμα

Α. Το πρόγραμμα ξεκινάει από το σημείο 1 με συντεταγμένες (0,0).

Β. Ψάχνοντας κυκλικά ψάχνει το πρώτο κοντινό σημείο που έχει χρώμα (άσπρο) και το βρίσκει στο σημείο 2. (έστω το σημείο 2 έχει συντεταγμένες (50,10)). Το πρόγραμμα δίνει την εντολή 'm50.10' στο Arduino. Αυτή η εντολή θα μετακινήσει τον άξονα Χ κατά 50 μονάδες και τον Υ κατά 10 μονάδες. (μια μονάδα αντιστοιχεί 5 μοίρες περιστροφή στο moter)

Γ. Στην συνέχεια δίνει εντολή να κατέβει η γραφίδα, γιατί από εδώ και περά θα γίνεται σχεδίαση.

Δ. Το πρόγραμμα μετά κινείται δεξιά, αριστερά, πάνω ή κάτω και βρίσκει την ποιο μεγάλη ευθεία. Στην περίπτωση μας θα πάει στην θέση 3 που έχει π.χ. συντεταγμένη (800.10). Άρα θα δώσει εντολή 'Μ750.0' (που σημαίνει ότι απλά θα κινηθεί προς την μία κατεύθυνση κατά 750 μονάδες.

Ε. Στην συνέχεια επαναλαμβάνεται το βήμα Δ και θα φτάσει στα σημεία 4,5 και μετά στο 2.
Κάθε φορά που ολοκληρώνει κάποιο άσπρο κομμάτι και το μεταφέρει στο Arduino αυτό γίνεται κόκκινο στην οθόνη (Εικόνα 37).

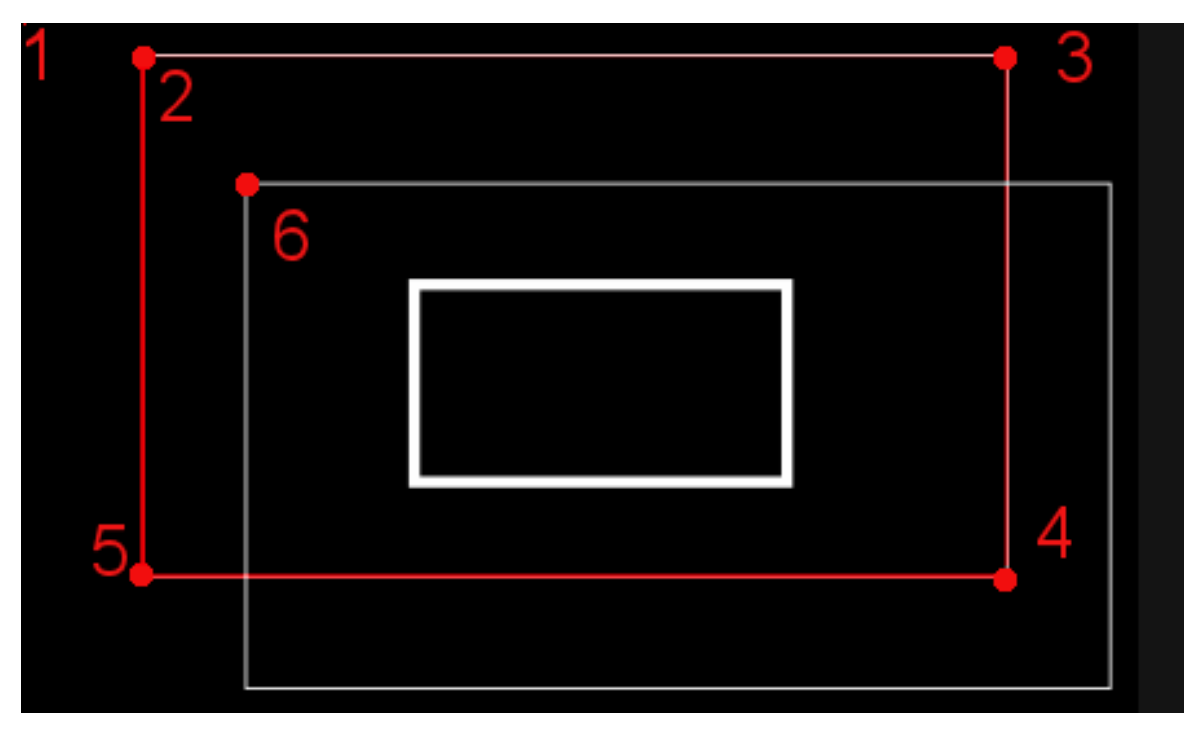

Εικόνα 37: Το σχήμα 2-3-4-5, βρίσκεται στο Arduino

Αφού λοιπόν φτάσει πάλι στο σημείο 2 και δεν υπάρχει δίπλα κάποιο άλλο σημείο, τότε δίνει εντολή να σηκώσει τον στυλό. Στη συνέχεια, το πρόγραμμα ξεκινάει πάλι από το σημείο 2. (Θα πάει στο σημείο 6 και θα κάνει τα ίδια)

Όταν ολοκληρωθούν όλα τα σημεία, τότε το πρόγραμμα μεταφέρει το μοτέρ στην θέση (0,0) και σταματάει το πρόγραμμα.

Τα moter στο Arduino μπορούν να κινηθούν και χειροκίνητα από τον υπολογιστή (π.χ. για να το πάμε σε όποια θέση θέλουμε, για να ξεκινήσει από εκεί να ζωγραφίζει), πατώντας απλά τα βελάκια του υπολογιστή.

### Αναλυτικότερα ο τρόπος λειτουργίας του προγράμματος στο Arduino είναι ο παρακάτω:

To πρόγραμμα σε γλώσσα C, στο περιβάλλον του Arduino, διαβάζει μέσω συριακής σύνδεσης με τον υπολογιστή κάποιες εντολές και μπορεί έτσι να μετακινήσει τα moter κατά τον άξονα Χ, Υ, Ζ.

Οι εντολές που δέχεται είναι οι εξής:

o mx.y: Μετακινεί τα moter στον αξονα Χ ή Υ για x ή y μονάδες γρήγορα. π.χ. (m100.-30), μετακινεί τον άξονα Χ κατά 100 μονάδες και τον Υ κατά -30 μονάδες.

o Μx.y: ίδια με την mx.y απλά μετακινεί τα moter ποιο αργά. (αυτή η εντολή χρησιμοποιείται όταν είναι για ζωγράφισμα ενώ η mx.y όταν θέλουμε απλά να πάμε σε μια θέση.

o z: Μετακινεί τη γραφίδα κάτω.

o Ζ: Μετακινεί τη γραφίδα πάνω.

- o r: Κάνει διαγραφή της μνήμης στο Arduino.
- o R: Κάνει reset το Arduino.

Επίσης στο Arduino υπάρχει και ένας αναλογικός μοχλός ο οποίος μετακινεί τα moter χωρίς την χρήση σύνδεσης με υπολογιστή. Τον μοχλό όσο πιο πολύ τον πατάμε, τόσο πιο γρήγορα μετακινείται το αντίστοιχο μοτέρ. Στο Arduino υπάρχουν συνδεμένα και κάποια Led, τα οποία δείχνουν αν η γραφίδα είναι πάνω ή κάτω και με πόση ταχύτητα κινείται ο άξονας Χ και Υ.

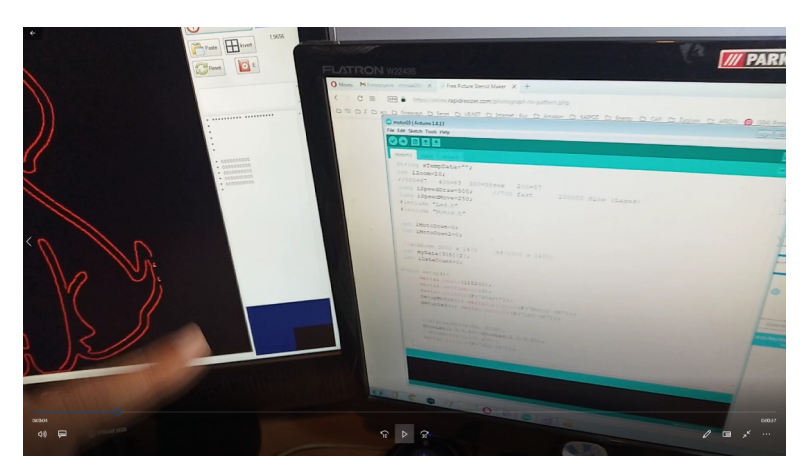

Εικόνα 38: Βήμα 2, έχει αναλάβει ο κώδικας της C στο Arduino

# 5.2 Πρόσθετες λειτουργίες

Παράλληλα τρέχουν και κάποιες βοηθητικές λειτουργίες. Ο κώδικας της Visual Basic, μας δείχνει την γραμμή που έχει εκτυπωθεί με κόκκινο χρώμα και την προς εκτύπωση με λευκό, ώστε να έχουμε τον έλεγχο της εκτύπωσης (εικόνα 39).

Στην κατασκευή έχουμε τοποθετήσει, έναν κυκλικό δίσκο με led, όπου μπορούμε να παρακολουθούμε εάν η γραφίδα είναι κάτω, άρα γράφει (κόκκινο χρώμα led). Εαν είναι στον αέρα, άρα δεν γράφει πράσινο χρώμα led και τέλος η ταχύτητα ενεργοποίησης των led, δίνει την ταχύτητα κίνησης της γραφίδας.

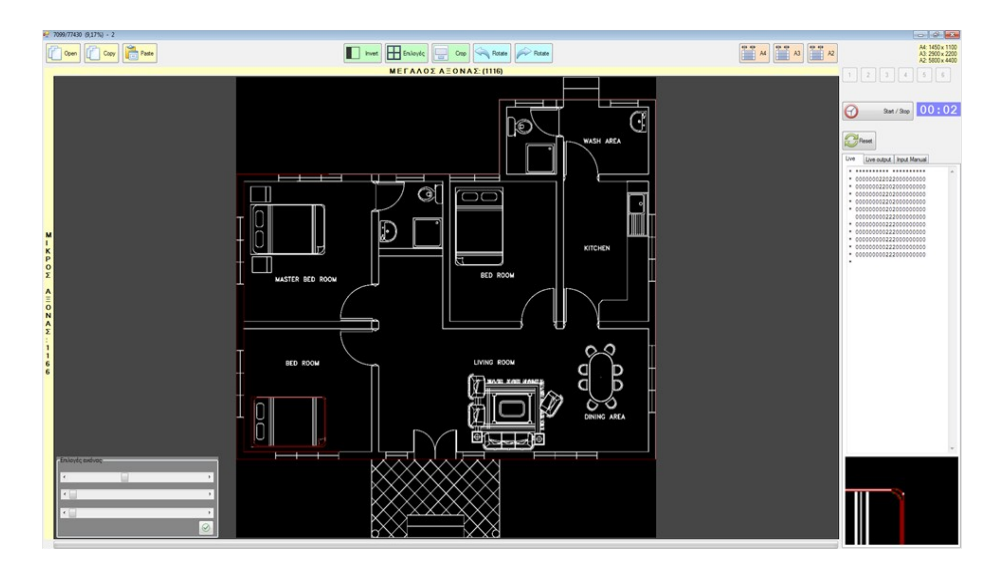

Εικόνα 39: Σχέδιο σε διαδικασία εκτύπωσης

Επιπρόσθετα έχουμε τοποθετήσει ένα χειριστήριο (joystick), με το οποίο μπορούμε να ελέγξουμε αναλογικά την κίνηση της γραφίδας. Πρακτικά δηλαδή ελέγχουμε την κίνηση της γραφίδας και στους τρεις άξονες μέσω joystick και μπορούμε να σχεδιάσουμε με το χέρι, οτιδήποτε. Στις εικόνες, 35, 38,39 και 40 φαίνεται σε λειτουργία, η εφαρμογή που δημιουργήσαμε, σε Visual Basic. Την αναβαθμίζουμε συνεχώς και ήδη βρίσκεται στην έκδοση 2, με προσθήκες στη λειτουργία της, αλλά και στη γραμμή εργαλείων (εικόνα 40).

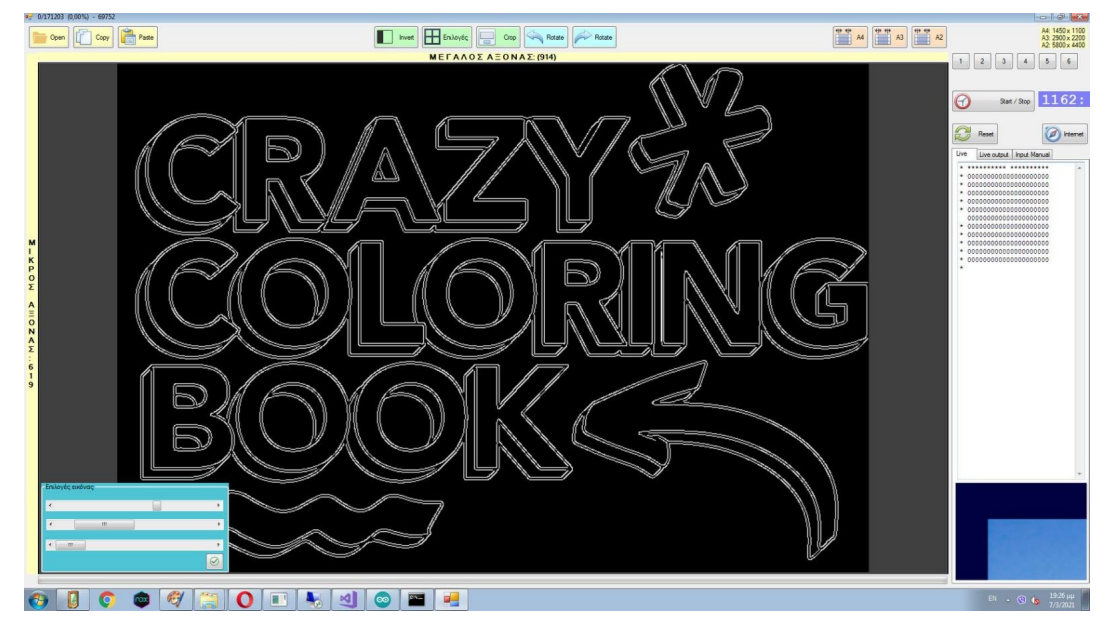

Εικόνα 40: Η εφαρμογή μας στην version 2

39

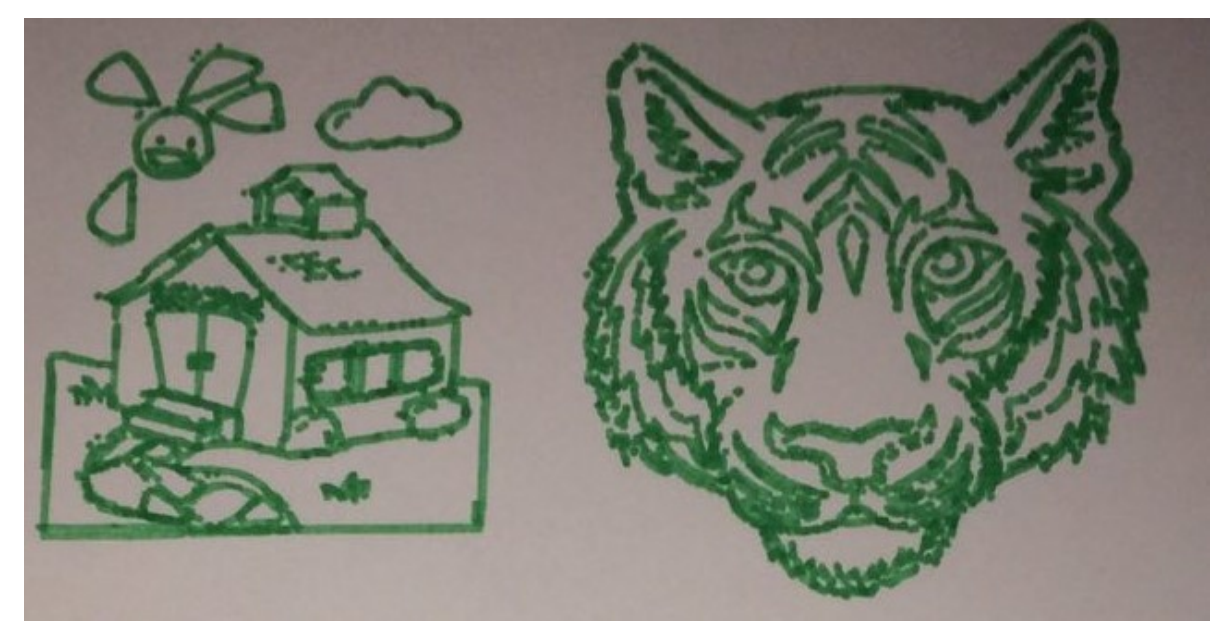

Ακολουθούν δοκιμαστικές εκτυπώσεις με τον εκτυπωτή μας:

Εικόνα 41: Δοκιμαστική εκτύπωση 1, με τον εκτυπωτή μας

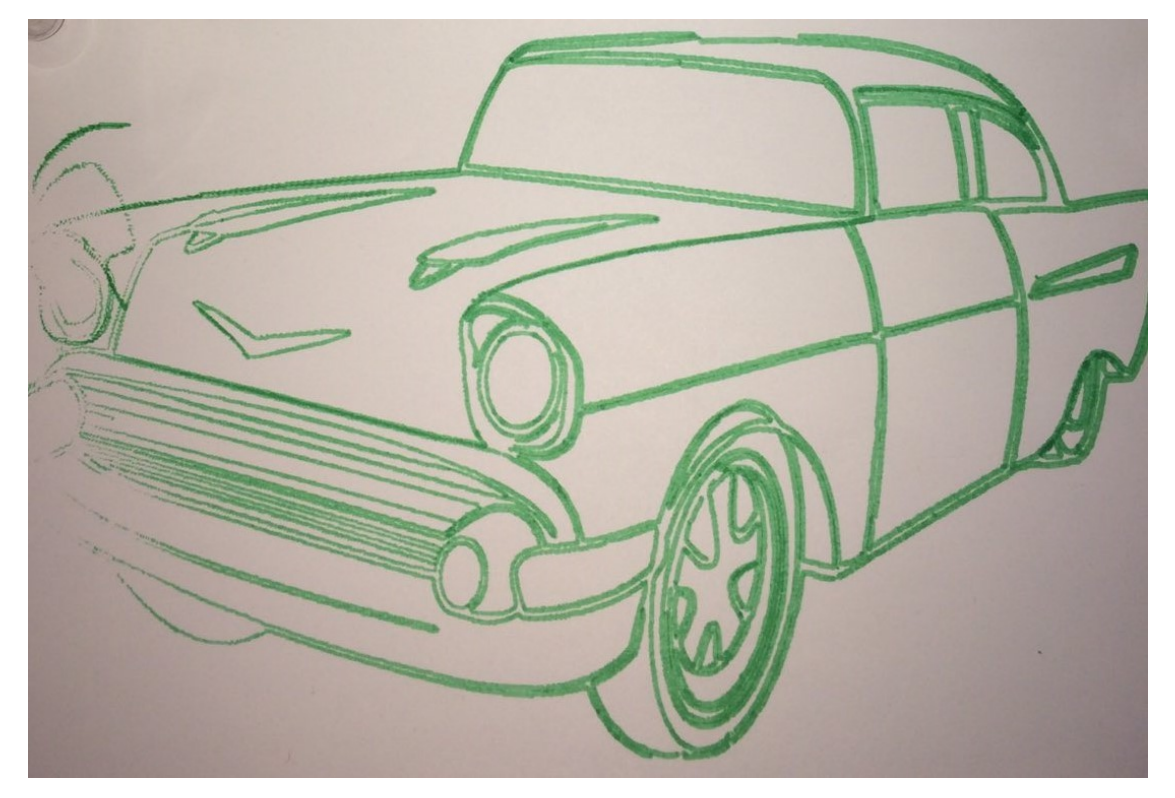

Εικόνα 42: Δοκιμαστική εκτύπωση 2, με τον εκτυπωτή μας

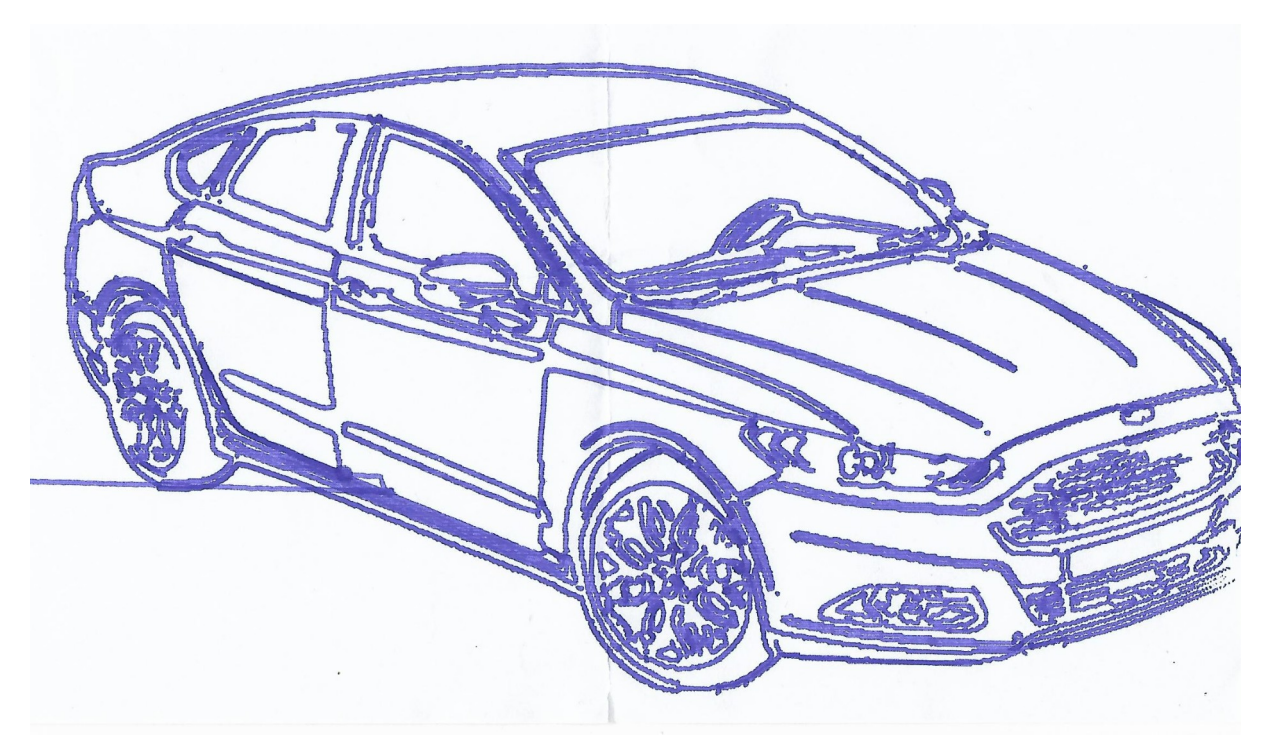

Εικόνα 43: Δοκιμαστική εκτύπωση 3, με τον εκτυπωτή μας

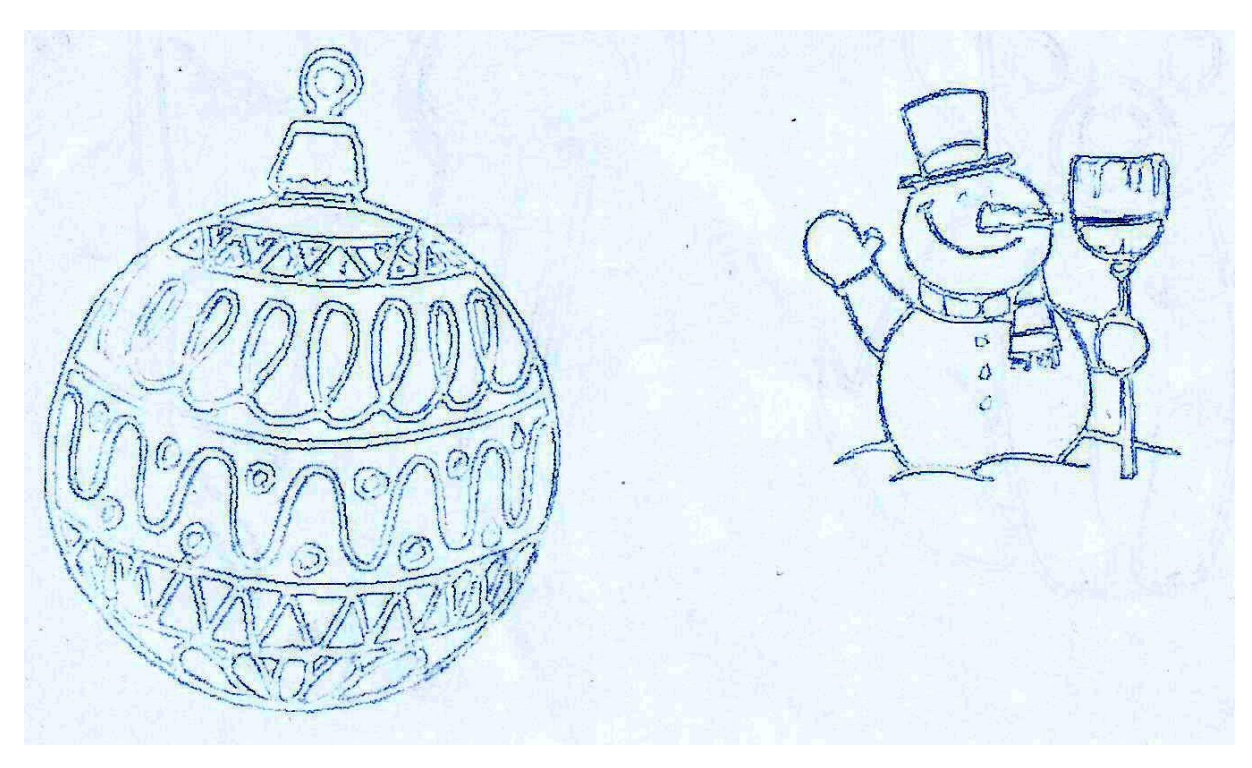

Εικόνα 44: Δοκιμαστική εκτύπωση 4, με τον εκτυπωτή μας

# 6 Συμπεράσματα και προτάσεις περαιτέρω μελέτης ή ανάπτυξης

Ο στόχος του εγχειρήματος για την δημιουργία μιας κατασκευής, που ενώ έχει μικρό κόστος και φορητότητα, μπορεί να ανταποκριθεί με αξιοπιστία σε εκτυπώσεις διάστασης μέχρι και Α2, είναι εφικτός με χρήση του μικροελεγκτή Arduino.

Η κατασκευή, έχει στοιχεία επεκτασιμότητας σε πολλά επίπεδα.

Μία πρώτη νέα εκδοχή θα μπορούσε να οδηγήσει σε εκτυπώσεις σε κατακόρυφο επίπεδο.

Μία δεύτερη, στην δημιουργία μιας αντίστοιχης κατασκευής, που αντί να σχεδιάζει σε χαρτί, να χαράσσει με χρήση laser, σε ξύλο. Πάνω σε αυτήν την εκδοχή, πειραματιστήκαμε και εμείς με επιτυχία, πάνω σε χαρτί.

Επίσης, σε μελλοντικό χρόνο μια αντίστοιχη κατασκευή με χρήση Arduino, θα μπορούσε χρησιμοποιώντας εργαλείο κοπής να κόβει σε προεπιλεγμένο σχήμα κομμάτια ξύλου, π.χ. να δημιουργεί τα κομμάτια για τις φιγούρες στον καραγκιόζη, ή χρησιμοποιώντας εργαλείο διάτρησης, να ανοίγει τρύπες σε ξύλα, ώστε αυτά να συνενωθούν για την κατασκευή επίπλων.

# 7 Βιβλιογραφία

[1] Brian W. Kernighan – Dennis M. Ritchie, 1990, Γλώσσα προγραμματισμού C, Εκδόσεις: Κλειδάριθμος

[2] Harvey M. Deitel & Paul J. Deitel, 2012, Visual Basic 2010 Προγραμματισμός, Εκδόσεις: Μ. Γκιούρδας

[3] Peter Aitken & Bradley L. Jones, 1997, Εγχειρίδιο της C, Εκδόσεις: Μ. Γκιούρδας

[4] Bηματικοί Κινητήρες – Κατασκευή και Μεθολογογία Ελέγχου, Παντής Γρηγόριος, Διπλωματική εργασία, Τ.Ε.Ι. Δυτικής Ελλάδας, Σ.ΤΕ.ΕΦ., 2017

[5] Διερεύνηση λειτουργίας και κατασκευή οδήγησης βηματικού κινητήρα μέσω παράλληλης θύρας, Απόστολος Κ. Σεργιάδης, Διπλωματική εργασία, Ε.Μ.Π., 2009

[6] Μελέτη και κατασκευή βηματικού κινητήρα , Κύργιος Λεωνίδας - Ανδρέας Χοντάης , Διπλωματική εργασία, Τμήμα Ηλεκτρολόγων Μηχανικών Τ.Ε.Ι. Πειραιά, 2017

[7] Μελέτη και υλοποίηση συστήματος ελέγχου βηματικού κινητήρα με χρήση ARDUINO, Σιατής Χρήστος, Διπλωματική εργασία, Τμήμα Μηχανικών Πληροφορικής. Τ.Ε.Ι. Ηπείρου, 2014

[8] Μηχατρονικά Συστήματα I, Δρ. Φασουλάς Γιάννης, Εργαστήριο Συστημάτων Ελέγχου Ρομποτικής, Τμήμα Μηχανολόγων Μηχανικών Τ.Ε.Ι. Κρήτης

[9] A Micro-Controller Controlled 3 Axis CNCMachine for Engraving and Designing, Tanzim Ahmed Khan - Mohammad Samiul Haque Samiu - Md. Shahabuddin Sani - Md. Mozammel Haque, BRAC University, Dhaka, Bangladesh, 2017

# Παράρτημα Α: Διευθύνσεις internet

- [1] Ofitial site:<https://www.arduino.cc/>, Οκτώβριος 2019
- [2] Βικιπαίδεια Wikipedia, [https://en.wikipedia.org/wiki/C\\_\(programming\\_language](https://en.wikipedia.org/wiki/C_(programming_language)), Οκτώβριος 2019
- [3] Βικιπαίδεια Wikipedia,<https://el.wikipedia.org/wiki/Arduino>, Οκτώβριος 2019
- [4] [https://ts.sch.gr/docs/odigies-egkatastasis-diaxirisis/363-odigoi-gia-xrisi-arduino,](https://ts.sch.gr/docs/odigies-egkatastasis-diaxirisis/363-odigoi-gia-xrisi-arduino) Οδηγοί χρήσης Arduino, 17/8/2017, τροποποιήθηκε 18/6/2020, ΕΑΙΤΥ, Μ. Κομνηνού
- [5] Βικιπαίδεια Wikipedia, [https://en.wikipedia.org/wiki/Visual\\_Basic,](https://en.wikipedia.org/wiki/Visual_Basic) Οκτώβριος 2019
- [6]<https://bit.ly/2rVFlSP>, Προγραμματίζοντας με τον μικροελεγκτή Arduino, Εμμανουήλ Πουλάκης, Ηράκλειο Ιανουάριος 2015, [Ανακτήθηκε 1 Οκτωβρίου 2019]
- [7] Μαθήματα C++, <https://www.cprogramming.com/tutorial.html>, Νοέμβριος 2019
- [8] Free interactive C tutorial, <https://www.learn-c.org/>, Νοέμβριος 2019
- [9] C++ Tutorial, <https://www.w3schools.com/cpp/default.asp>, Νοέμβριος 2019
- [10] Visual Basic Tutorial, <https://www.vbtutor.net/index.php/visual-basic-2017-tutorial/>, Νοέμβριος 2019
- [11] ΕκμάθησηVisual Basic, <https://www.homeandlearn.co.uk/NET/vbNet.html>, Νοέμβριος 2019
- [12] Ιστοσελίδα δημιουργίας και επεξεργασίας εικόνων, [https://online.rapidresizer.com/](https://online.rapidresizer.com/photograph-to-pattern.php) [photograph-to-pattern.php](https://online.rapidresizer.com/photograph-to-pattern.php), Ιανουάριος 2020
- [13] Ιστοσελίδα με πληροφορίες για drivers βηματικών κινητήρων: [https://www.pololu.com/](https://www.pololu.com/category/120/stepper-motor-driver) [category/120/stepper-motor-driver](https://www.pololu.com/category/120/stepper-motor-driver), Ιανουάριος 2020
- [14] DRV8825 Stepper Motor Controller IC datasheet, [https://www.ti.com/product/](https://www.ti.com/product/DRV8825) [DRV8825](https://www.ti.com/product/DRV8825), έκδοση Ιούλιος 2014

Παράρτημα Β : Κώδικας Συστήματος και προγραμμάτων εγκατάστασης

## Β1 Κώδικας VB.NET

```
Dim bmpTemp As Bitmap
Dim bArray AsBoolean = False
Dim iTimeSend AsDouble
Dim iCurX AsInteger = 0, iCurY AsInteger = 0
Dim picData(0, 0) AsByte, iHeight AsInteger = 0, iWidth AsInteger = 0,
iCountData AsLong, iCurData AsLong = 0, iTimer AsDouble
Dim myBitmap As Bitmap, bOKRead AsBoolean
DimWithEvents comArduino As IO.Ports.SerialPort
Dim iPaxos AsInteger = 1
Dim iSpeed AsInteger = 10
Dim xMouse AsInteger, yMouse AsInteger, icountSend AsInteger
DimiClockAsDouble
PrivateSub Form1 Load(sender AsObject, e As EventArgs) HandlesMy-
Base.Load
'Φόρτωμα των ρυθμίσεων απο το αρχείο settings.txt (θύρα - και τρόπος 
αποστολής στο Arduino)
     Dim sCom AsString = ""
     Using sr AsNew StreamReader("settings.txt")
           sCom = sr.ReadLine
           If Val(sr.ReadLine) = 1 Then bArray = TrueEndUsing
     Try
           Using sr AsNew StreamReader("settings.txt")
                 comArduino = My.Computer.Ports.OpenSerialPort("COM"& 
sCom, 115200)
           EndUsing
```

```
comArduino.Close()
     comArduino.Open()
Catch ex As Exception
     MsgBox("Πρόβλημαμετην COM"& sCom)
EndTry
LoadPhoto(0)
```
PrivateSub cmdStart Click(sender AsObject, e As EventArgs) Handles cmd-Start.Click

```
'Κουμπί Start / Stop
     If cmd1.Enabled = FalseThen
           cmd1.Enabled = True
           cmd2.Enabled = True
           cmd3.Enabled = True
           cmd4.Enabled = True
           cmd5.Enabled = True
           cmd6.Enabled = True
           ExitSub
     EndIf
     txtData.Text = ""
     ComputeImage()
     iClock = Microsoft.VisualBasic.Timer
     cmd1.Enabled = False
     cmd2.Enabled = False
     cmd3.Enabled = False
     cmd4.Enabled = False
     cmd5.Enabled = False
     cmd6.Enabled = False
     Dim x AsInteger = 0, y AsInteger = 0, b AsBoolean = False, dx As-
Integer = \theta, dy AsInteger = \thetaiTimer = Microsoft.VisualBasic.Timer
     SendArduino("r")
```
### Do

MoveSmart2(x, y, dx, dy)

```
If iCountData - iCurData < 2 ThenExitDo
             ShowZoomPic(x, y)
             If dx \leftrightarrow 0 Or dy \leftrightarrow 0 Then SendArduino("m"& dx &"."& dy)
             If x < 0 Or y < 0 ThenExitDo
             SendArduino("z")
             GetLine(x, y)
             SendArduino("Z")
             For iy = 1 To iHeight - 2
                   For ix = 1 To iWidth - 2
                          If picData(ix - 1, iy) \leftrightarrow 1 And picData(ix, iy)
= 1 And picData(ix + 1, iy) \leftrightarrow 1 And
                          picData(ix - 1, iy - 1) \leftrightarrow 1 And picData(ix, iy
- 1) \leftrightarrow 1 And picData(ix + 1, iy - 1) \leftrightarrow 1 And
                          picData(ix - 1, iy + 1) <> 1 And picData(ix, iy
+ 1) \leftrightarrow 1 And picData(ix + 1, iy + 1) \leftrightarrow 1 Then
                                PlotData(ix, iy, Color.Green)
                          EndIf
                   Next
             Next
             pic.Refresh()
             Application.DoEvents()
             If iCountData - iCurData < 2 ThenExitDo
             If cmd1.Enabled = TrueThenExitDo
      Loop
      SendArduino("m"& -x &"."& -y)
      cmd1.Enabled = True
      cmd2.Enabled = True
      cmd3.Enabled = True
      cmd4.Enabled = True
      cmd5.Enabled = True
      cmd6.Enabled = True
      SendArduino("E")
      SendArduino("R")
```
PrivateSub Timer1 Tick(sender AsObject, e As EventArgs) Handles Timer1.Tick

```
Timer1.Enabled = False
cmdStart_Click(Nothing, Nothing)
```

```
PrivateSub MoveSmart2(ByRef x AsInteger, ByRef y AsInteger, ByRef dx 
AsInteger, ByRef dy AsInteger)
'Ρουτίνα που ψάχνει απο το σημείο Χ,Υ κάποιο κοντινό που έχει χρώμα 
άσπρο για εκτύπωση
      'Η ρουτίνα κάνει τετράγωνα γύρω γύρω απο το σημείο Χ,Υ αυξάνοντας 
κάθε φορά την απόσταση μέχρι να βρεί κάποιο σημείο με χρώμα
     Dim b AsBoolean = False, d AsLong
     Dim x0 AsInteger = x, y0 AsInteger = y, x1 AsInteger = x, y1 As-
Integer = ydx = 0 : dy = 0If picData(x, y) = 1 ThenExitSub
     d = iPaxos
     If picData(x, y) = 1 ThenGoTo iExit
     Do
           y0 = y1 - dx0 = x1y = y\thetaFor x = x0 To x0 + d 'Δεξιά
                 If x \ge 0 And y \ge 0 And x \le 1 Width And y \le 1 Height
ThenIf picData(x, y) = 1 ThenGoTo iExit
           Next
           x = x0 + d : x0 = xFor y = y0 To y0 + d * 2 'Κάτω x2
                 If x \ge 0 And y \ge 0 And x \le 1 Width And y \le 1 Height
ThenIf picData(x, y) = 1 ThenGoTo iExit
```
Next  $y = y0 + d * 2$  :  $y0 = y$ For x = x0 To x0 - d \* 2 Step -1 'Αριστερά x2 If  $x \ge 0$  And  $y \ge 0$  And  $x \le 1$  Width And  $y \le 1$  Height ThenIf  $picData(x, y) = 1$  ThenGoTo iExit Next  $x = x0 - d * 2 : x0 = x$ For y = y0 To y0 - d \* 2 Step -1 'Πάνω x2 If  $x \ge 0$  And  $y \ge 0$  And  $x \le 1$  Width And  $y \le 1$  Height ThenIf  $picData(x, y) = 1$  ThenGoTo iExit Next  $y = y0 - d * 2$  :  $y0 = y$ For x = x0 To x0 + d 'Δεξιά If  $x$  >= 0 And  $y$  >= 0 And  $x$  < iWidth And  $y$  < iHeight ThenIf  $picData(x, y) = 1$  ThenGoTo iExit Next  $x = x0 + d$  $d = d + 1$ If d > Width + iHeight ThenExitDo Loop  $x = x1$  $y = y1$ iExit:  $dx = x - x1$  $dy = y - y1$ **EndSub** PrivateSub PlotData(x AsInteger, y AsInteger, Optional iColor As Color = Nothing) 'Κάθε φορά που βρίσκω κάποιο σημείο για εκτύπωση τότε το κάνω κόκκινο στην οθόνη For  $y\theta = y - (iPaxos - 1)$  To  $y + (iPaxos - 1)$ If  $y0 \ge 0$  And  $y0 \le i$  Height Then

```
For x\theta = x - (iPaxos - 1) To x + (iPaxos - 1)If x0 \ge 0 And x0 \le 1 Width Then
```

```
If picData(x0, y0) = 1 Then
                                   iCurData = iCurData + 1
                                   If x = x0 And y = y0 Then
                                         picData(x0, y0) = 2Else
                                         picData(x0, y0) = 3EndIf
                                   If iColor = NothingThen iColor = Col-
or.DarkRed
                                   myBitmap.SetPixel(x0, y0, iColor)
                             EndIf
                       EndIf
                 Next
            EndIf
      Next
EndSub
PrivateFunction FindMaxRight(x AsInteger, y AsInteger) AsInteger
'Ρουτίνα που με βάση το σημείο Χ,Υ (που έχει άσπρο χρώμα) πάει Δεξιά 
μέχρι να βρεί μαύρο. Έτσι βρίσκω πόσο θα ζωγραφίσω
      FindMaxRight = 0IfpicData(x + iPaxos, y) = 1 Then
           x = x + iPaxosDo
                 FindMaxRight = FindMaxRight + 1
                 x = x + iPaxosIf x \geq i Width ThenExitDo
                 If picData(x, y) \Leftrightarrow 1 ThenExitDo
            Loop
      EndIf
```
EndFunction

PrivateFunction FindMaxDown(x AsInteger, y AsInteger) AsInteger

```
'Ρουτίνα που με βάση το σημείο Χ,Υ (που έχει άσπρο χρώμα) πάει Κάτω 
μέχρι να βρεί μαύρο
      FindMaxDown = <math>0</math>If picData(x, y + iPaxos) = 1 Then
            y = y + iPaxosDo
                  FindMaxDown = FindMaxDown + 1
                  y = y + iPaxosIf y = iHeight ThenExitDo
                  If picData(x, y) \Leftrightarrow 1 ThenExitDo
            Loop
      EndIf
EndFunction
PrivateFunction FindMaxLeft(x AsInteger, y AsInteger) AsInteger
'Ρουτίνα που με βάση το σημείο Χ,Υ (που έχει άσπρο χρώμα) πάει Αριστερά
μέχρι να βρεί μαύρο
      FindMaxLeft = 0If x > 0 Then
            If picData(x - iPaxos, y) = 1 Then
                  x = x - iPaxosDo
                        FindMaxLeft = FindMaxLeft + 1x = x - iPaxosIf x < 0 ThenExitDo
                        If picData(x, y) \Leftrightarrow 1 ThenExitDo
                  Loop
            EndIf
      EndIf
EndFunction
PrivateFunction FindMaxUp(x AsInteger, y AsInteger) AsInteger
'Ρουτίνα που με βάση το σημείο Χ,Υ (που έχει άσπρο χρώμα) πάει Πάνω
```

```
FindMaxUp = 0If y > 0 Then
```
μέχρι να βρεί μαύρο

```
If picData(x, y - iPaxos) = 1 Then
      y = y - iPaxosDo
            FindMaxUp = FindMaxUp + 1y = y - iPaxosIf y < 0 ThenExitDo
            If picData(x, y) \Leftrightarrow 1 ThenExitDo
      Loop
```
EndIf

EndIf

EndFunction

PrivateSub cmdPaste\_Click(sender AsObject, e As EventArgs) Handles cmd-Paste.Click

```
'Κάνω επικόλληση την εικόνα απο το πρόχειρο στην οθόνη
cmdPaste.Enabled = False
LoadPhoto(-2)
cmdPaste.Enabled = True
```
EndSub

```
PrivateSub GetLine(ByRef x0 AsInteger, ByRef y0 AsInteger)
```
'Κεντρική ρουτίνα που ζωγραφίζει πηγαίνοντας Πάνω, Κάτω, Δεξιά, Αριστερά

'Κάθε φορά που τελειώνει μια ευθεία στέλνει την αντίστοιχει εντολή στο Arduino

'Οταν βρεί μαύρο φεύγει απο την ρουτίνα

iRestart:

If iCountData - iCurData < 2 ThenExitSub

```
Dim x AsInteger = x0, y AsInteger = y0, d AsInteger = 0, a AsIn-
teger
```

```
'**********ΣτυλόςΚΑΤΩ**********
     If x < 0 Or y < 0 ThenExitSub
     If picData(x, y) = 1 Then
           PlotData(x, y)
     EndIf
     Do
           If cmd1.Enabled = TrueThenExitDo
           a = 0Dim aR AsInteger = FindMaxRight(x, y)
           Dim al AsInteger = FindMaxLeft(x, y)Dim aU AsInteger = FindMaxUp(x, y)Dim aD AsInteger = FindMaxDown(x, y)
           If aR > 0 Then a = 1If al > aR Then a = 2
           If aU > aL Then a = 3
           If aD > aU Then a = 4If aR = 0 And aL = 0 And aU = 0 And aD = 0 Then
                 Dim dx AsInteger = 0, dy AsInteger = 0, x1 AsInteger =
x, y1 AsInteger = y
                 MoveSmart2(x1, y1, dx, dy)
                 If iCountData - iCurData < 2 ThenExitSub
                 If Math.Abs(dx) = 1 And Math.Abs(dy) = 1 Then
                       Dim TempX AsInteger = x1, TempY AsInteger = y1, 
nCount AsInteger = 0
                       Do
                             If TempX < 0 ThenExitDo
                            If TempY < 0 ThenExitDo
                             If picData(TempX, TempY) = 1 Then
                                  PlotData(TempX, TempY)
                                  nCount = nCount + 1Else
                                  ExitDo
                             EndIf
                            TempX = TempX + dxTempY = TempY + dyIf TempX < 0 ThenExitDo
                             If TempY < 0 ThenExitDo
```

```
Loop
                        If nCount = 0 ThenExitDo
                        If dx \leftrightarrow 0 Or dy \leftrightarrow 0 Then SendArduino("M"& dx *nCount &"."& dy * nCount)
                        x0 = x1 + dx * (nCount - 1) : y0 = y1 + dy *(nCount - 1)
                        GoTo iRestart
                  EndIf
                  x\theta = xy\theta = y'**********Στυλός ΠΑΝΩ**********
                  ExitSub
            EndIf
            If a = 0 ThenStop
            Dim bFound AsBoolean = False
            'Μετακίνηση δεξιά
            If picData(x + iPaxos, y) = 1 And a = 1 Then
                  x = x + iPaxosbFound = Trued = \thetaDo
                        PlotData(x, y)
                        d = d + iPaxosx = x + iPaxosIf x = iWidth ThenExitDo
                        If picData(x, y) \Leftrightarrow 1 ThenExitDo
                  Loop
                  x = x - iPaxosIf d > 0 Then
                        If d > 0 Then
                               SendArduino("M"& Math.Abs(d) &".0")
                        Else
                               SendArduino("M-"& Math.Abs(d) &".0")
                        EndIf
                        GoTo iNext
                  EndIf
            EndIf
```

```
'Μετακίνηση αριστερά
a = 2If x > 0 Then
      If picData(x - iPaxos, y) = 1 And a = 2 Then
            x = x - iPaxosbFound = True
            d = 0Do
                  PlotData(x, y)
                  d = d + iPaxosx = x - iPaxosIf x < 0 ThenExitDo
                  If picData(x, y) \Leftrightarrow 1 ThenExitDo
            Loop
            x = x + iPaxosIf d > 0 Then
                  If d > 0 Then
                        SendArduino("M-"& Math.Abs(d) &".0")
                  Else
                        SendArduino("M"& Math.Abs(d) &".0")
                  EndIf
                  GoTo iNext
            EndIf
      EndIf
EndIf
'Μετακίνηση επάνω
'a = 3If y > 0 Then
      If picData(x, y - iPaxos) = 1 And a = 3 Then
            y = y - iPaxosbFound = True
            d = \thetaDo
                  PlotData(x, y)
                  d = d + iPaxosy = y - iPaxosIf y < 0 ThenExitDo
                  If picData(x, y) \Leftrightarrow 1 ThenExitDo
```

```
Loop
           y = y + 1If d > 0 Then
                 If d > 0 Then
                       SendArduino("M0.-"& Math.Abs(d))
                 Else
                       SendArduino("M0."& Math.Abs(d))
                 EndIf
                 GoTo iNext
           EndIf
      EndIf
EndIf
'Μετακίνηση κάτω
'a = 4If picData(x, y + iPaxos) = 1 And a = 4 Then
     y = y + iPaxosbFound = True
     d = 0Do
           PlotData(x, y)
           d = d + iPaxosy = y + iPaxosIf y = iHeight ThenExitDo
           If picData(x, y) \Leftrightarrow 1 ThenExitDo
     Loop
     y = y - iPaxosIf d > 0 Then
           If d > 0 Then
                 SendArduino("M0."& Math.Abs(d))
           Else
                 SendArduino("M0.-"& Math.Abs(d))
           EndIf
           GoTo iNext
     EndIf
EndIf
```
#### iNext:

```
ShowZoomPic(x, y)
If bFound = FalseThenExitDo
```
Loop  $x\theta = x$  $y\theta = y$ 

```
PrivateSub cmdExecute Click(sender AsObject, e As EventArgs) Handles
cmdExecute.Click
```

```
'Εδω μπορούμε να ανοίξουμε ενα αρχείο με εντολές (που δημιουργείται 
όταν εκτυπώνω) και να το τυπώσω χωρίς να έχω την εικόνα
     txtData.Text = ""
     cmdExecute.Enabled = False
     Dim bmp AsNew Bitmap(pic.Image)
     Dim s AsString = txtInput.Text
     Dim x AsInteger = 0, y AsInteger = 0For i = 0 To Split(s, vbCrLf). Count - 1
           Dim sCom \text{AsString} = \text{Split}(s, \text{vbCrLf})(i)SendArduino(sCom)
           SelectCase Microsoft.VisualBasic.Left(sCom, 1)
                 Case"m"
                       x = x + Val(Split(Mid(sCom, 2), ".^")(\theta))y = y + Val(Split(Mid(sCom, 2), ".")(1))Case"M"
                       Dim xx AsInteger = Val(Split(Mid(sCom, 2), ".")
(0)), yy AsInteger = Val(Split(Mid(sCom, 2), ".")(1))
                       Do
                             bmp.SetPixel(x, y, Color.Red)
                             If xx > 0 Then x = x + 1 : xx = xx - 1If yy > 0 Then y = y + 1 : yy = yy - 1If xx < 0 Then x = x - 1 : xx = xx + 1If yy \langle 0 Then y = y - 1 : yy = yy + 1bmp.SetPixel(x, y, Color.Red)
                             pic.Image = bmp
                             If xx = 0 And yy = 0 ThenExitDo
                       Loop
                 Case"z"
                       If Int(Rnd() * 10) > 8 Then pic.Refresh()
                 Case"Z"
```

```
'pic.Refresh()
```
EndSelect

Next

cmdExecute.Enabled = True

**EndSub** 

PrivateSub cmdReset\_Click(sender AsObject, e As EventArgs) Handles cmdReset.Click

```
'Κάνω RESET το Arduino
Try
     iClock = Microsoft.VisualBasic.Timer
     cmdReset.Enabled = False
     SendArduino("R")
     cmdReset.Enabled = True
     comArduino.Close()
     comArduino.Open()
Catch ex As Exception
```
EndTry

```
PrivateSub ShowZoomPic(x AsInteger, y AsInteger)
'Ρουτίνα που μεγενθύνει το κομάτι που τυπώνεται τώρα και το δείχνει 
στην οθόνη
'Επίσης εμφανίζει και την εικόνα σε μορφή πίνακα (με τιμές 0,1,2,3)
     Dim destinationbmp AsNew Bitmap(picZoom.Width, picZoom.Height)
     Dim gr As Graphics = Graphics.FromImage(destinationbmp)
     Dim d AsInteger = 40
     Dim selectionrectangle AsNew Rectangle(x - d, y - d, d * 2, d * 2)
     Dim destinationrectangle AsNew Rectangle(0, 0, picZoom.Width, pic-
Zoom.Height)
```
gr.DrawImage(pic.Image, destinationrectangle, selectionrectangle, GraphicsUnit.Pixel)

```
picZoom.Image = destinationbmp
     Dim s AsString = "* *********** ************& vbCrLf \&"* ", a AsIn-
teger, b AsInteger
     For a = y - 5 To y + 5For b = x - 10 To x + 10'If picData(b, a) <> 0 Then Stop
                  Try
                       If b > = 0 And a > = 0 And a \lt iHeight And b <iWidth Then s = s & picData(b, a) Else s = s &" "
                 Catch ex As Exception
                       s = s 8" "
                  EndTry
           Next
            If a = y - 1 Then
                 s = s & vbCrLf &" "
           Else
                 s = s & vbCrLf \&w<sup>*</sup> "
            EndIf
     Next
     txtTable.Text = s
     txtTable.Refresh()
```

```
EndSub
```

```
PrivateSub cmdInvert_Click(sender AsObject, e As EventArgs) Handles
cmdInvert.Click
```
'Κάνει αναστροφή χρωμάτων της εικόνας

cmdInvert.Enabled = False Dim bmp AsNew Bitmap(pic.Image)

```
If bmp.PixelFormat <> Imaging.PixelFormat.Format24bppRgb Then
           bmp = AForge.Imaging.Image.Clone(bmp, System.Drawing.Imag-
ing.PixelFormat.Format24bppRgb)
```
EndIf

 $bmp =$ AForge.Imaging.Filters.Grayscale.CommonAlgorithms.RMY.Apply(bmp)

Dim filter AsNew AForge.Imaging.Filters.Invert pic.Image = filter.Apply(bmp)

cmdInvert.Enabled = True

### EndSub

PrivateSub cmdRotateR\_Click(sender AsObject, e As EventArgs) Handles cmdRotateR.Click

```
'Περιστρέφει την εικόνα προς τα δεξιά
cmdRotateR.Enabled = False
Dim bmp AsNew Bitmap(pic.Image)
bmp.RotateFlip(RotateFlipType.Rotate90FlipNone)
pic.Image = bmp
ShowImageData()
cmdRotateR.Enabled = True
```

```
PrivateSub cmdRotateL_Click(sender AsObject, e As EventArgs) Handles
cmdRotateL.Click
```

```
'Περιστρέφει την εικόνα προς τα αριστερά
cmdRotateL.Enabled = False
Dim bmp AsNew Bitmap(pic.Image)
bmp.RotateFlip(RotateFlipType.Rotate270FlipNone)
pic.Image = bmp
ShowImageData()
cmdRotateL.Enabled = True
```
PrivateSub cmdEdge\_Click(sender AsObject, e As EventArgs) Handles cmd-Edge.Click

```
bmpTemp = pic.Image
GroupImage.Visible = True
```
#### **EndSub**

PrivateSub cmdCopy Click(sender AsObject, e As EventArgs) Handles cmd-Copy.Click

'Αντιγράφω την εικόνα στο πρόχειρο Clipboard.SetImage(pic.Image)

```
PrivateSub cmdAutoCrop Click(sender AsObject, e As EventArgs) Handles
cmdAutoCrop.Click
```

```
'Ρουτίνα που σβήνει το περιτό κενό γύρω απο την εικόνα και 
φτιάχνει το background της μαύρο
     cmdAutoCrop.Enabled = False
     Dim bmp As Bitmap = pic.Image.Clone
     Dim bmp2 As Bitmap = bm.Clone
```

```
If bmp.GetPixel(0, 0).R > 250 And bmp.GetPixel(0, 0).G > 250 And
bmp.GetPixel(0, 0).B > 250 Then
           bmp = AForge.Imaging.Image.Clone(bmp, System.Drawing.Imag-
ing.PixelFormat.Format24bppRgb)
           Dim filter3 AsNew AForge.Imaging.Filters.Invert
           bmp = filter3.Apply(bmp)
           bmp2 = bmp.CloneEndTf
```

```
If bmp.PixelFormat <> Imaging.PixelFormat.Format32bppRgb Then
           bmp = AForge.Imaging.Image.Clone(bmp, System.Drawing.Imag-
ing.PixelFormat.Format32bppRgb)
     EndTf
```

```
bmp =AForge.Imaging.Filters.Grayscale.CommonAlgorithms.RMY.Apply(bmp)
     Dim filter2 AsNew AForge.Imaging.Filters.Threshold(100)
     bmp = filter2.Apply(bmp)
     Dim blob AsNew AForge.Imaging.BlobCounter
     blob.ProcessImage(bmp)
     Dim rects As Rectangle() = blob.GetObjectsRectangles()
     cmdExecute.Enabled = True
     Dim x1 AsInteger = -1, y1 AsInteger = -1, x2 AsInteger = -1, y2 
AsInteger = -1
     For i = 0 To rects. Count - 1
           If rects(i).X < x1 Or x1 = -1 Then x1 = rects(i).X
           If rects(i). Y \lt y1 Or y1 = -1 Then y1 = rects(i). Y
           If rects(i).Right > x2 Or x2 = -1 Then x2 = rects(i).Right
           If rest(i).Bottom > y2 Or y2 = -1 Then y2 = rects(i).Bottom
     Next
```

```
pic.Image = bmp2.Clone(New Rectangle(x1, y1, x2 - x1, y2 - y1),
System.Drawing.Imaging.PixelFormat.Format24bppRgb)
     bmp2.Dispose()
     bmp.Dispose()
     ShowImageData()
     cmdAutoCrop.Enabled = True
     GroupImage.Visible = False
```

```
PrivateSub cmdOpen_Click(sender AsObject, e As EventArgs) Handles cm-
dOpen.Click
```

```
'Άνοιγμα εικόνας
OpenFileDialog1.Filter = ""
OpenFileDialog1.FileName = ""
Dim sFile As DialogResult = OpenFileDialog1.ShowDialog()
If sFile = Windows.Forms.DialogResult.OK Then
     pic.Image = Image.FromFile(OpenFileDialog1.FileName)
     ComputeImage()
EndIf
```

```
PrivateSub cmdA4_Click(sender AsObject, e As EventArgs) Handles
cmdA4.Click
```

```
'Κάνω Resize την εικόνα για Α4. Η εικόνα γυρνάει αυτόματα σε κάθε-
τη ή οριζόντια μορφή
     cmdA4.Enabled = False
     ResizePic(1450, 1100)
     cmdA4.Enabled = True
```
EndSub

```
PrivateSub cmdA3_Click(sender AsObject, e As EventArgs) Handles
cmdA3.Click
```

```
'Κάνω Resize την εικόνα για Α3. Η εικόνα γυρνάει αυτόματα σε κάθε-
τη ή οριζόντια μορφή
     cmdA3.Enabled = False
     ResizePic(1450 * 2, 1100 * 2)
     cmdA3.Enabled = True
```
#### EndSub

```
PrivateSub cmdA2_Click(sender AsObject, e As EventArgs) Handles
cmdA2.Click
```

```
'Κάνω Resize την εικόνα για Α2. Η εικόνα γυρνάει αυτόματα σε κάθε-
τη ή οριζόντια μορφή
     cmdA2.Enabled = False
     ResizePic(1450 * 4, 1100 * 4)
     cmdA2.Enabled = True
```
#### EndSub

```
PrivateSub ResizePic(iWidth AsInteger, iHeight AsInteger)
```
'Ρουτίνα που κάνει Resize την εικόνα.  $i$ Width =  $i$ Width - 40  $i$ Height =  $i$ Height - 40

```
Dim dxNew AsInteger, dyNew AsInteger
     If pic. Image. Width > pic. Image. Height Then
           dxNew = iWidth
           dyNew = dxNew * (pic.Image.Height / pic.Image.Width)
     Else
           Dim iH AsInteger = iHeight
           iHeight = iWidth
           iWidth = iH
           dyNew = iHeight
           dxNew = dyNew * (pic.Image.Width / pic.Image.Height)
     EndIf
     Dim bmp AsNew Bitmap(iWidth, iHeight)
     Dim gr As Graphics = Graphics.FromImage(bmp)
     Dim selectionrectangle AsNew Rectangle(0, 0, pic.Image.Width, 
pic.Image.Height)
     Dim destinationrectangle AsNew Rectangle(0, 0, dxNew, dyNew)
     gr.DrawImage(pic.Image, destinationrectangle, selectionrectangle, 
GraphicsUnit.Pixel)
     pic.Image = bmp
     pic.Refresh()
     ShowImageData()
EndSub
PrivateSub LoadPhoto(iType AsInteger)
      'Ρουτίνα που ανοίγει μια απο τις έτοιμες εικόνες απο τον δίσκο
```

```
Dim bmp As Bitmap
If iType = -2 Then
     pic.Image = Clipboard.GetImage()
     If pic.Image IsNothingThenExitSub
Else
     bmp = Image.FromFile(CurDir() &"\"& iType &".bmp")
```

```
If bmp.PixelFormat <> Imaging.PixelFormat.Format24bppRgb 
Then
                 bmp = AForge.Imaging.Image.Clone(bmp, System.Draw-
ing.Imaging.PixelFormat.Format24bppRgb)
           EndIf
           Dim filter AsNew AForge.Imaging.Filters.Grayscale(0.2125, 
0.7154, 0.0721)
           bmp = filter.Apply(bmp)
           pic.Image = bmp
     EndIf
     ShowImageData()
     GroupImage.Visible = False
EndSub
PrivateSub HScrollBar1_Scroll(sender AsObject, e As ScrollEventArgs) 
Handles HScrollBar1.Scroll
      'Φτιάχνει κάποια φίλτρα στην εικόνα
     Dim bmp AsNew Bitmap(bmpTemp)
     bmp =AForge.Imaging.Filters.Grayscale.CommonAlgorithms.RMY.Apply(bmp)
     If HScrollBar2.Value > 0 Then
           Dim filter AsNew AForge.Imaging.Filters.CannyEdgeDetector
           filter.GaussianSize = HScrollBar2.Value
           'filter.ApplyInPlace(bmp)
           bmp = filter.Apply(bmp)
     EndIf
     If HScrollBar1.Value > 0 Then
           Dim filter2 AsNew AForge.Imaging.Filters.Threshold(HScroll-
Bar1.Value)
           bmp = filter2.Apply(bmp)
     EndIf
     If HScrollBar3.Value > 0 Then
```

```
Dim filter4 AsNew AForge.Imaging.Filters.Sharpen
           filter4.DynamicDivisorForEdges = HScrollBar3.Value
           bmp = filter4.Apply(bmp)
     EndTf
     pic.Image = bmp
EndSub
PrivateSub HScrollBar2_Scroll(sender AsObject, e As ScrollEventArgs) 
Handles HScrollBar2.Scroll
      'Φτιάχνει κάποια φίλτρα στην εικόνα
     HScrollBar1 Scroll(Nothing, Nothing)
EndSub
PrivateSub HScrollBar3 Scroll(sender AsObject, e As ScrollEventArgs)
Handles HScrollBar3.Scroll
      'Φτιάχνει κάποια φίλτρα στην εικόνα
     HScrollBar1 Scroll(Nothing, Nothing)
EndSub
PrivateSub Button2_Click(sender AsObject, e As EventArgs) Handles But-
ton2.Click
     GroupImage.Visible = False
EndSub
PrivateSub ShowImageData()
     lblX.Text = "Μ Ε Γ Α Λ Ο Σ Α Ξ Ο Ν Α Σ: ("&pic.Image.Width&")"
     lblY.Text = "Μ Ι Κ Ρ Ο Σ Α Ξ Ο Ν Α Σ: "&pic.Image.Height
EndSub
PrivateSubComputeImage()
'Μεταφέρει την εικόνα στην μνήμη σε εναν δισδιάστατο πίνακα.
'Αν το χρώμα ειναι απο γκρι και πάνω το κάνει 1 οτιδήποτε άλλο το κάνει
μαύρο
'Όταν ένα σημείο δίνεται για εκτύπωση στην οθόνη γίνεται κόκκινο και 
στο πίνακα πέρνει την τιμή 2
'Όταν βρει κάποιο ορφανό σημείο στην οθόνη γίνεται πράσινο και στο πί-
νακα πέρνει την τιμή 3
```
'Ορφανά ειναι τα σημεία που στην μέση υπάρχει χρώμα και γύρω γύρω είναι κενό.

```
myBitmap = New Bitmap(pic.Image.Width, pic.Image.Height)
     ShowImageData()
     cmdStart.Enabled = False
     Dim gr As Graphics = Graphics.FromImage(myBitmap)
     Dim selectionrectangle AsNew Rectangle(0, 0, pic.Image.Width,
pic.Image.Height)
     Dim destinationrectangle AsNew Rectangle(0, 0, pic.Image.Width, 
pic.Image.Height)
     gr.DrawImage(pic.Image, destinationrectangle, selectionrectangle, 
GraphicsUnit.Pixel)
```

```
ReDim picData(myBitmap.Width + 1, myBitmap.Height + 1)
     iHeight = myBitmap.Height
     iWidth = myBitmap.Width
     iCountData = 0iCurData = 0For y = 0 To iHeight - 1
           For x = 0 To iWidth - 1
                 If myBitmap.GetPixel(x, y).R > 150 And myBitmap.Get-
Pixel(x, y).G > 150 And myBitmap.GetPixel(x, y).B > 150 Then
                       picData(x, y) = 1iCountData = iCountData + 1
                 Else
                       picData(x, y) = 0EndIf
           Next
     Next
     ShowZoomPic(20, 10)
     cmdStart.Enabled = True
```

```
EndSub
```

```
PrivateSub SendArduino(s AsString)
'Ρουτίνα που πέρνει την εντολή (πχ Μ10.-35) και την στέλνει στο Arduino
και περιμένει ΟΚ για να πάει στην επόμενη
'Στην περίπτωση που έχουμε επιλέξει μη σειριακή αποστολή στοιχείων τότε
οι εντολές αποθηκεύονται στο Arduino μέχρι
'μέχρι να γίνουν 300. Τότε στέλνει την εντολή Ε και περιμένει μέχρι να 
εκτελέστούν
     ShowClock()
     Text = iCurData &"/"& iCountData &" ("& Format(100 * iCurData / 
iCountData, "0.00") &"%) - "& Format(Microsoft.VisualBasic.Timer - 
iTimer, "0")
     If Microsoft.VisualBasic.Left(s, 1) = "L"Then iCurX = iCurX -
Val(Mid(s, 2))
     If Microsoft.VisualBasic.Left(s, 1) = "R"Then iCurX = iCurX +
Val(Mid(s, 2))
     If bArray = TrueThen
           icountSend = icountSend + 1
           Bara.Value = icountSend
           Bara.Refresh()
     EndTf
     txtData.Text = txtData.Text & vbCrLf & s
     If comArduino IsNothingThen
           picZoom.Refresh()
           pic.Image = myBitmap
           'pic.Refresh()
           ExitSub
     EndIf
      'txtOut.Text = txtOut.Text & "@" & s
      'Exit Sub
     If bArray = TrueThen
           s = Replace(s, "M", "A")s = Replace(s, "m", "A")s = Replace(s, "z", "@")s = \text{Replace}(s, "Z", "@")
```

```
EndIf
```

```
s = Replace(s, "N", "m")Try
     bOKRead = FalseiTimeSend = Microsoft.VisualBasic.Timer
      comArduino.WriteLine(s)
Catch ex As Exception
EndTry
Dim iTimer2 AsDouble = Microsoft.VisualBasic.Timer
Do
      If bOKRead = TrueThenExitDo
     Application.DoEvents()
     If Microsoft.VisualBasic.Timer - iTimer2 > 10 ThenExitDo
Loop
If Microsoft.VisualBasic.Timer - iTimer2 > 10 ThenExitSub
If bArray = FalseThen
      picZoom.Refresh()
                        pic.Image = myBitmap
     GoTo iNext
EndIf
s = "E"If s = "E"Then
     Do
           If bOKRead = TrueThenExitDo
           Application.DoEvents()
     Loop
Else
      'icountSend = icountSend + 1
      'lblCount.Text = "Count: " & icountSend
EndIf
If icountSend > 299 Then
      pic.Image = myBitmap
     bOKRead = FalsepicZoom.Refresh()
      pic.Refresh()
```

```
comArduino.WriteLine("E")
           icountSend = <math>0</math>Do
                 If bOKRead = TrueThenExitDo
                 Application.DoEvents()
           Loop
           ExitSub
      EndIf
iNext:
      bOKRead = FalselblTimer.Text = Format(Microsoft.VisualBasic.Timer - iTimeSend, 
"0.0000")
EndSub
PrivateSub comArduino_DataReceived(sender AsObject, e As SerialDataRe-
ceivedEventArgs) Handles comArduino.DataReceived
'Εδω διαβάζουμε ότι στοιχεία έρχονται απο το Arduino όπως πχ το ΟΚ
      Do
           Dim sIn AsString = comArduino.ReadLine
           If Microsoft.VisualBasic.Left(sIn, 1) = "@"Then
                 Invoke(Sub() Bara.Value = Val(Mid(sIn, 2)))Invoke(Sub() Bara.Refresh())
                 Invoke(Sub() Bara.Refresh())
                 Invoke(Sub() Bara.Refresh())
           EndIf
           If Microsoft.VisualBasic.Left(sIn, 2) = "OK"Then
                 bOKRead = TrueElse
                  'Dim s As String = sIn & vbLf & txtArduino.Text
                  'Me.BeginInvoke(Sub() txtArduino.Text = s)
                  'Debug.Print(sIn)
           EndIf
           If comArduino.BytesToRead = 0 ThenExitDo
      Loop
```

```
PrivateSub Form1 KeyDown(sender AsObject, e As KeyEventArgs) Han-
dlesMe.KeyDown
```

```
'Μπορούμε να μετακινήσουμε τα moter και με τα βελάκια απο τον υπο-
λογιστή
     If e.KeyCode = Keys.Add Then iSpeed = iSpeed + 1
     If e.KeyCode = Keys. Subtract And iSpeed > 1 Then iSpeed = iSpeed -
1
     lblSpeed.Text = "Speed: "& iSpeed
     If e.KeyCode = Keys.Up Then SendArduino("N\theta.-"& iSpeed)
     If e.KeyCode = Keys.Down Then SendArduino("N0."& iSpeed)
     If e.KeyCode = Keys.Left Then SendArduino("N-"& iSpeed &".0")
     If e.KeyCode = Keys.Right Then SendArduino("N"& iSpeed &".0")
     'Text = Now.ToLongTimeString
```

```
PrivateSub pic MouseMove(sender AsObject, e As MouseEventArgs) Handles
pic.MouseMove
```
 $x$ Mouse = e. $X$ yMouse = e.Y 'Text = e.X & " - " & e.Y

### EndSub

```
PrivateSub Form1 FormClosing(sender AsObject, e As FormClosingEven-
tArgs) HandlesMe.FormClosing
```
Try

comArduino.Close() Catch ex As Exception

EndTry

```
PrivateSub ShowClock()
```

```
Dim iSec AsInteger = Microsoft.VisualBasic.Timer - iClock
Dim iMin AsInteger = Int(iSec / 60)
iSec = iSec - 60 * Int(iSec / 60)lblClock.Text = Format(iMin, "00") &":"& Format(iSec, "00")
lblClock.Refresh()
```

```
PublicSharedFunction AforgeAutoCrop(ByVal selectedImage As Bitmap) As
System.Drawing.Image
```

```
'Ρουτίνα που κάνει autocrop την εικόνα
     Dim autoCropImage As Bitmap = Nothing
     Try
           autoCropImage = selectedImage
           ' create grayscale filter (BT709)
           Dim filter AsNew AForge.Imaging.Filters.Grayscale(0.2125, 
0.7154, 0.0721)
           Dim grayImage As Bitmap = filter.Apply(autoCropImage)
           ' create instance of skew checker
           Dim skewChecker AsNew AForge.Imaging.DocumentSkewChecker
           ' get documents skew angle
           Dim angle AsDouble = skewChecker.GetSkewAngle(grayImage)
           ' create rotation filter
           Dim rotationFilter AsNew AForge.Imaging.Filters.RotateBilin-
ear((angle * -1))rotationFilter.FillColor = Color.White
           ' rotate image applying the filter
           Dim rotatedImage As Bitmap = rotationFilter.Apply(grayImage)
           Dim filter2 AsNew AForge.Imaging.Filters.ContrastStretch
           rotatedImage = filter2.Apply(rotatedImage)
           Dim filter3 AsNew AForge.Imaging.Filters.Threshold(25)
           filter3.ApplyInPlace(rotatedImage)
```
```
Dim bc AsNew AForge.Imaging.BlobCounter
            bc.FilterBlobs = True
            bc.MinWidth = 50bc.MinHeight = 50
            bc.ObjectsOrder = AForge.Imaging.ObjectsOrder.Size
            bc.ProcessImage(rotatedImage)
            Dim rects() As Rectangle = bc.GetObjectsRectangles
            If rects. Count \leftrightarrow 0 Then
                 Dim x1 AsInteger = -1, y1 AsInteger = -1, x2 AsInteger
= -1, y2 AsInteger = -1For i = 0 To rects. Count - 1
                       If rects(i).X \leq x1 Or x1 = -1 Then x1 =rects(i).X
                       If rects(i). Y \lt y1 Or y1 = -1 Then y1 =rects(i).Y
                       If rects(i).Right > x2 Or x2 = -1 Then x2 =
rects(i).Right
                       If rests(i).Bottom > y2 Or y2 = -1 Then y2 =
rects(i).Bottom
                 Next
                 frmMain.Text = x1 8" - "8 y1autoGroupImage = rotatedImage.Clone(New Rectangle(x1,y1, x2 - x1, y2 - y1), selectedImage.PixelFormat)
            Else
                 autoCropImage = Nothing
            EndIf
      Catch ex As Exception
           MessageBox.Show(ex.Message)
      EndTry
      Return autoCropImage
EndFunction
PrivateSub cmd1_Click(sender AsObject, e As EventArgs) Handles
cmd1.Click
      LoadPhoto(1)
```

```
EndSub
```

```
PrivateSub cmd2_Click(sender AsObject, e As EventArgs) Handles
cmd2.Click
      LoadPhoto(2)
EndSub
PrivateSub cmd3_Click(sender AsObject, e As EventArgs) Handles
cmd3.Click
      LoadPhoto(3)
EndSub
PrivateSub cmd4_Click(sender AsObject, e As EventArgs) Handles
cmd4.Click
      LoadPhoto(4)
EndSub
PrivateSub cmd5_Click(sender AsObject, e As EventArgs) Handles
cmd5.Click
     LoadPhoto(5)
EndSub
PrivateSub cmd6_Click(sender AsObject, e As EventArgs) Handles cmd6.Click
      LoadPhoto(6)
```
EndSub

## Β2 Κώδικας Arduino

```
*********************main************************
String sTempData="";
int iZoom=20;
//500=67 400=63 300=58sex 200=57
long iSpeedDraw=400; //700 fast 100000 Slow (Lazer)
long iSpeedMove=250;
#include"Led.h"
#include"Motor.h"
int iMotoDown=0;
int iMotoDown2=0;
//ανάλυση 3500 x 2475 Α4(1100 x 1450)
int myData[305][2];
int iDataCount=0;
voidsetup(){
    Serial.begin(115200);
    Serial.setTimeout(1);
    Serial.println(F("Start"));
    SetupMotor(); Serial.println(F("Motor OK"));
    SetupLed(); Serial.println(F("LED OK"));
    //digitalWrite(EN, HIGH);
    ShowLed(1,0,0,50);ShowLed(2,0,0,50);
    //MoveMotor(0,100,400);
    Serial.println(F("ALL OK"));
}
void AddLocate(int x, int y) {
    myData[iDataCount][0]=x;
    myData[iDataCount][1]=y;
    iDataCount=iDataCount+1;
    //Serial.println(iDataCount);
    Serial.println(F("OK"));
}
```

```
long iHow=0;
unsignedlong iTime=0;
int iDo=0;
String sCom="";
int iZDown=0, bDown=0;
voidloop(){ 
  if ((digitalRead(13) == 0) & & (bDown == 0)) {
      bDown=1;
      if (iZDown==0) (iZDown=1;MoveMotorZ(100,2000); else (iZ-Down=0;MoveMotorZ(-100,2000);}
  }
  if ((digitalRead(13) == 1) & & (bDown == 1)) {bDown=0; }
  int iA4 =analogRead(A4); int iA5 =analogRead(A5);
  if ((iA4<400) || (iA5<400) || (iA4>600) || (iA5>600)) { 
    //Serial.print("A4:"); Serial.print(iA4);
    //Serial.print(" A5:"); Serial.print(iA5);
    //Serial.print(" D13:"); Serial.println(digitalRead(13));
      int x0=0, y0=0, iSpeed=500; //map(value, fromLow, fromHigh,
toLow, toHigh) 
      if (iA4<400) \{x0=-1; iSpeed = map(iA4, 0, 400, iSpeedMin,iSpeedMax) ; }
      if (iA4>600) \{x0=1; iSpeed =map(iA4, 600, 1024, iSpeedMax,iSpeedMin);}
      if (iA5 \leq 400) {y0 = -1; iSpeed =map(iA5, 0, 400, iSpeedMin,
iSpeedMax); }
      if (iA5>=600) \{y0=1; jSpeed =map(iA5, 600, 1024, jSpeedMax,iSpeedMin);}
      //x0=0;int iSpeed2=map(iSpeed, iSpeedMin, iSpeedMax, 50, 1);
      MoveMotor(x0*iSpeed2,y0*iSpeed2,iSpeed);
      //Serial.print("x0:"); Serial.print(x0);
      //Serial.print(" y0:"); Serial.print(y0);
      //Serial.print(" speed:"); Serial.print(iSpeed);
      //Serial.print(" speed2:"); Serial.println(iSpeed2);
  }
```

```
if (Serial.available()>0) { 
  sCom="";
  while (Serial.available() > 0){
         sCom = sCom +Serial.readStringUntil('\n');
  }
  //Serial.println(sCom);
  iDo=1;
} 
if (iDo==1) {
    iDo=0;
    String s2;
    char str;
    str=sCom.charAt(0);
    s2=sCom.substring(1);
    int iNum=s2.toInt(); 
    int x=0; int y=0;
    //Serial.print(F("Command: ")); Serial.println(sCom);
    //Serial.print(F("str: ")); Serial.println(str);
    //Serial.print(F("s2: ")); Serial.println(s2);
    switch (str) {
        case'z':
            if (iZDown==0) \{iZDown=1;MoveMotorZ(100,1000); \}Serial.println("OK");
            break;
        case'Z':
            if (iZDown==1) \{iZDown=0;MoveMotorZ(-100,1000); \}Serial.println("OK");
            break;
        case'R':
            asm volatile ("imp 0");
            break;
        case'r':
            ShowLed(1,50,0,50);ShowLed(2,50,0,50);
            delay(100);
            iDataCount=0;
            iMotoDown=0;
            iMotoDown2=0;
            ShowLed(1,0,0,50);ShowLed(2,0,0,50);
```

```
Serial.println("OK");
    break;
case'M':
    //iDataCount=0;
    //iMotoDown=2;
    //<sub>iMotoDown2</sub>=0;
    //x=getNumber(String(s2), '.', 0);
    //y=getNumber(String(s2), '.', 1);
    //AddLocate(x,y);
    //Execute();
    x=iZoom*getNumber(String(s2),'.', 0);
    y=iZoom*getNumber(String(s2),'.', 1);
    MoveMotor(-x,-y,iSpeedDraw);
    Serial.println("OK");
    break;
case'm':
    //iDataCount=0;
    //iMotoDown=3;
    //iMotoDown2=0;
    //x=getNumber(String(s2), '.', 0);
    //y=getNumber(String(s2), '.', 1);
    //AddLocate(x,y);
    //Execute();
    x=iZoom*getNumber(String(s2),'.', 0);
    y=iZoom*getNumber(String(s2),'.', 1);
    MoveMotor(-x,-y,iSpeedMove);
    Serial.println("OK"); 
    break;
case'A':
    x=getNumber(String(s2),'.', 0);
    y=getNumber(String(s2),'.', 1);
    AddLocate(x,y);
    break;
case'@':
    AddLocate(9999,9999);
    break;
```
case'E':

```
Execute();
                break;
       }
    }
}
void Execute() {
    int x=0; int y=0;
    if (iDataCount==0) {iDataCount=0; iMotoDown2=0; Seri-
al.println(F("OK")); return; }
    //Serial.print(F("Count:"));Serial.println(iDataCount);
    digitalWrite(EN,LOW);
    if (iMotoDown==1) {iMotoDown2=0; MoveMotorZ(100,1000);}
    for (int i=0;i<iDataCount; i=i+1) {
      Serial.print(F("@")); Serial.println(iDataCount-i);
      x = myData[i][0];y = myData[i][1];if ((x==9999) && (y==9999)) {
          if (iMotoDown==0) 
              {iMotoDown=1; MoveMotorZ(100,1000);}
          else
              {iMotoDown=0; MoveMotorZ(-100,1000);}
      }
      else
      {
          x = iZoom* x;v = iZoom*v;
          if (iMotoDown==0) {MoveMotor(-x,-y,iSpeedMove);}
          if (iMotoDown==1) {MoveMotor(-x,-y,iSpeedDraw); }
          if (iMotoDown==2) {MoveMotor(-x,-y,iSpeedDraw);}
          if (iMotoDown==3) {MoveMotor(-x,-y,iSpeedMove);}
      }
    }
    if (iMotoDown==1) {iMotoDown2=1; MoveMotorZ(-100,1000);}
```

```
digitalWrite(EN,HIGH);
    iDataCount=0;
    iMotoDown2=0;
    Serial.println(F("OK"));
}
String getValue(Stringdata, char separator, int index)
{
  int found = 0;
  int strIndex[] = {
   0, -1};
  int maxIndex =data.length() - 1;
  for (int i = 0; i \leq maxIndex && found \leq index; i++) {
   if (data.charAt(i) == separator || i == maxIndex)found++;
      stringes[0] = stringedes[1] + 1;strIndex[1] = (i == maxIndex) ? i + 1 : i;}
  }
  return found > index ?data.substring(strIndex[0], strIndex[1])
:"";
}
//πέρνειαποεναstringενακομάτι και το κάνει νούμερο
int getNumber(Stringdata, char separator, int index)
{
  String xval = qetValue(data, separator, index);if (xval == ""){
    return-1;
  }
  else
  {
   return xval.toInt();
  }
}
```

```
*********************LED************************
#include<FastLED.h>
CRGB leds[12];
void ShowLed (int iLed,int r,int g,int b) {
    if (iLed == -1) {
         for (int i=0; i <=11; i = i +1) {
             ShowLed(i,r,g,b);
           //delay(20);
         }}
    else
         \{led] = \text{CRGB}(r,q,b);FastLED.show();
        }
  }
void SetupLed() {
  FastLED.addLeds<NEOPIXEL, 12>(leds, 12);
  ShowLed(-1, 0, 0, 0);
  for (int i=0; i \le 11; i = i + 1) {
    ShowLed(i, 50, 0, 50);
    delay(50);
  }
  ShowLed(-1, 0, 0, 0);
}
```

```
*********************Motor************************
//Step pin
#define X_STP 2
#define Y_STP 3 
\overline{\text{#define}} ZSTP 4 //**** ZSTEP/DIR (blue)
//Direction pin
#define X_DIR 5<br>#define Y_DIR 6
#define Y_DIR 6
\overline{\text{#define}} ZDIR 7 //**** ZSTEP/DIR (white)
#define EN 8
//limit pin
//#define X_LMT 9
//#define Y_LMT 10
```

```
//#define Z_LMT 11 ****LED (white
//#define A STP 12 **** Spindle Enabled (white
//#define A_DIR 13 **** Spindle Direction (white
int iLocateX=0, iLocateY=0;
unsignedlong iTimeMotorOFF=0;
void SetupMotor() {
 pinMode(A0,OUTPUT); digitalWrite(A0,LOW); //Reset/Abort
 pinMode(A1,OUTPUT); digitalWrite(A1,LOW); //Feed Hold
 pinMode(A2,OUTPUT); digitalWrite(A2,LOW); //Cycle Start/Re-
sume
 pinMode(A3,OUTPUT); digitalWrite(A3,LOW); //Coolan Enabled
 pinMode(X_DIR,OUTPUT); pinMode(X_STP,OUTPUT); //pinMode(X_LMT, 
INPUT);
 pinMode(Y_DIR,OUTPUT); pinMode(Y_STP,OUTPUT); //pinMode(Y_LMT,
INPUT);
 pinMode(Z_DIR,OUTPUT); pinMode(Z_STP,OUTPUT); //pinMode(Z_LMT, 
INPUT);
 //pinMode (A_DIR, OUTPUT);
  //pinMode (A_STP, OUTPUT); 
 pinMode(EN,OUTPUT);
 //digitalWrite(X_LMT, HIGH);
  //digitalWrite(Y_LMT, HIGH);
 pinMode(13,INPUT);
 digitalWrite(EN,HIGH);
}
void DelayMotor(long iSpeed) {
 //Serial.print("Speed:");Serial.println(iSpeed);
 if (iSpeed<16383) {delayMicroseconds(iSpeed);}
 else
  {delay(iSpeed/1000);}
}
int iSpeedMax=2500, iSpeedMin=150;
void MoveMotor(int x,int y,long iSpeed) {
  //iTimeMotorOFF=millis();
 digitalWrite(EN,LOW);
```

```
//Serial.print("Move X: "); Serial.print(x); Serial.print(" Y:
"); Serial.print(y);
 //Serial.print(" Speed: "); Serial.println(iSpeed);
  //Serial.print(" t1: "); Serial.print(millis());
  unsignedlong iTimeM=millis();
  int iColor=map(iSpeed, iSpeedMin, iSpeedMax, 4,-1);
  //Serial.print(" iColor: "); Serial.print(iColor);
 boolean dirX, dirY;
  if (x>0) {dirX=false; for (int i=0;i <= iColor; i=i+1) {leds[2+i]
=CRGB(40,0,0); } }
  if (x<0) {dirX=true; for (int i=0;i<=iColor;i=i+1) {leds[2+i]
=CRGB(0,40,0);}}
  if (y>0) {dirY=true; for (int i=0; i<=iColor; i=i+1) {leds[7+i]
=CRGB(40,0,0);}}
  if (y<0) {dirY=false; for (int i=0;i<=iColor;i=i+1) {leds[7+i] 
=CRGB(0,40,0);}}
  FastLED.show();
  //if (y>0) {dirY=false;} else {dirY=true;}
  digitalWrite(X_DIR, dirX); digitalWrite(Y_DIR, dirY);
  x = abs(x); y = abs(y);//int xx = abs(x), yy = abs(y);
  //int xy=0, yx=0;
  //if (xx>yy) \{xy=xx/yy; yx=yy/xx; \} else \{xy=yy/xx; yx=xx/yy; \}//Serial.print("xx: "); Serial.print(xx); Serial.print(" yy: 
"); Serial.print(yy); 
  //Serial.print(" xy: "); Serial.print(xy); Serial.print("
yx: "); Serial.println(yx);
  //int n=0; int y1=0;
  //digitalWrite(EN, LOW);
  do {
      if (x>0) {digitalWrite(X STP, HIGH);}
      if (y>0) {digitalWrite(Y_STP,HIGH);}
      DelayMotor(iSpeed);
      if (x>0) \{x=x-1; digitalWrite(X STP, LOW);
      if (y>0) \{y=y-1; digitalWrite(Y STP, LOW);}
  //Serial.print("x:");Serial.print(x); Serial.print(" y:"); Se-
rial.println(y);
  \} while ((x>0) || (y>0));
```

```
//Serial.print(" - "); Serial.print(millis()); 
Serial.print("("); Serial.print(millis()-iTimeM); Seri-
al.println(")"); 
  for (int i=2;i<=11;i=i+1) {leds[i] =CRGB(0,0,0);} Fas-
tLED.show();
  digitalWrite(EN,HIGH);
}
void MoveMotorZ(int stepsZ,long iSpeed) {
  //iTimeMotorOFF=millis();
  digitalWrite(EN,LOW);
  //Serial.println("MoveMotorZ");
 boolean dirZ;
  if (stepsZ<0) {dirZ=false; ShowLed(0,0,40,0); 
ShowLed(1,0,40,0);}
  if (stepsZ>0) {dirZ=true; ShowLed(0,40,0,0); 
ShowLed(1,40,0,0);} 
  digitalWrite(Z DIR, dirZ);
  for (int i = 0; i <abs(stepsZ); i++) {
    digitalWrite(Z STP, HIGH);
        DelayMotor(iSpeed); 
    digitalWrite(Z STP, LOW);
  }
  digitalWrite(EN,HIGH);
  iTimeMotorOFF=millis();
}
```